# **Instructions for Using New API**

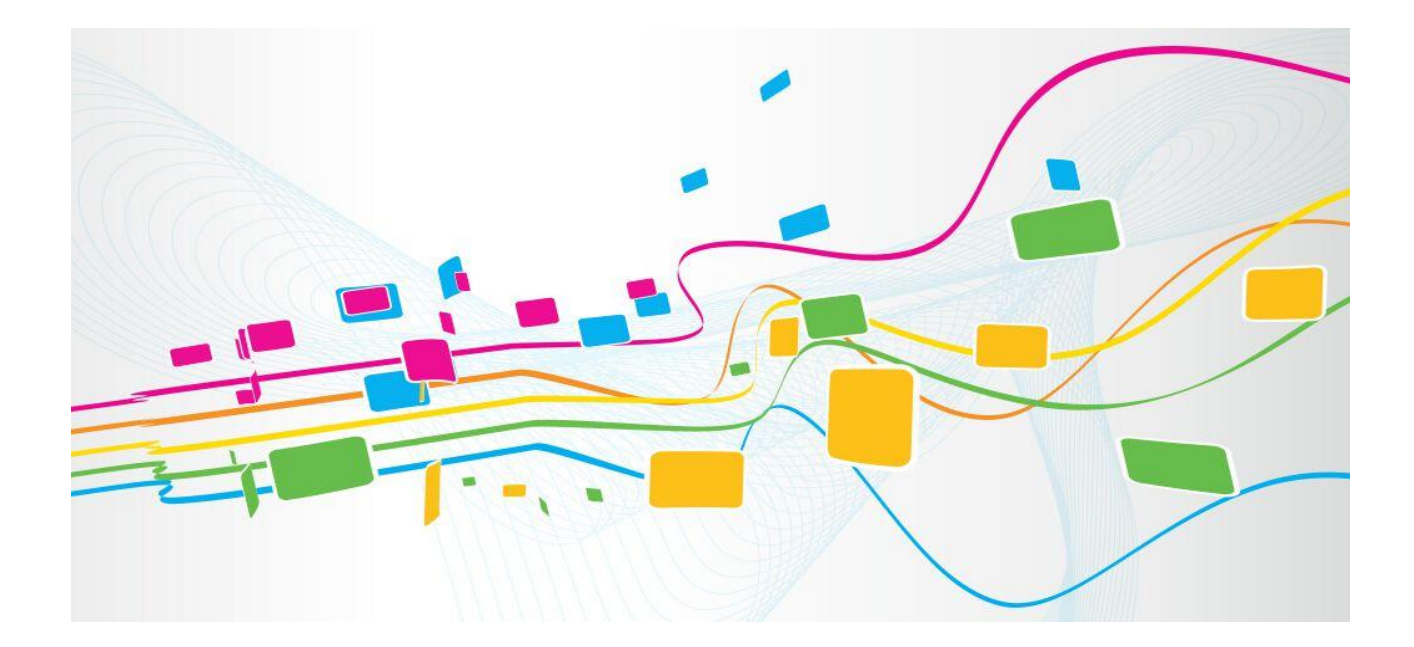

# **Change Logs**

### <span id="page-1-0"></span>**Version 1.1 2019-10-16**

- 1. Add 'get\_status' to API.
- 2. Add more examples.

### **Version 1.0 2016-12-8**

- 1. Add 'request status report' parameter to SMS request;
- 2. Add pushing feature;
- 3. Add 'slot, callstate, signal, gprs' parameter to API of 'Get Port Information';
- 4. Add port API.

### **Version 0.5 2015-7-22**

- 1. Add CDR API;
- 2. Add STK API.

### **Version 0.4 2015-4-24**

- 1. Change the format of sending SMS request; allow each number to include a user id;
- 2. Add an API for querying the current number of SMS in the waiting queue;
- 3. Add the 'user\_id' parameter to 'Query SMS Result'.

### **Version 0.3 2015-3-20**

1. Add 'DELIVERED' status to 'Send SMS Result'.

### **Version 0.2 2015-1-22**

1. Add 'user\_id' to 'Send SMS Request'.

### **Version 0.1 2014-12-25**

First Version

# **Contents**

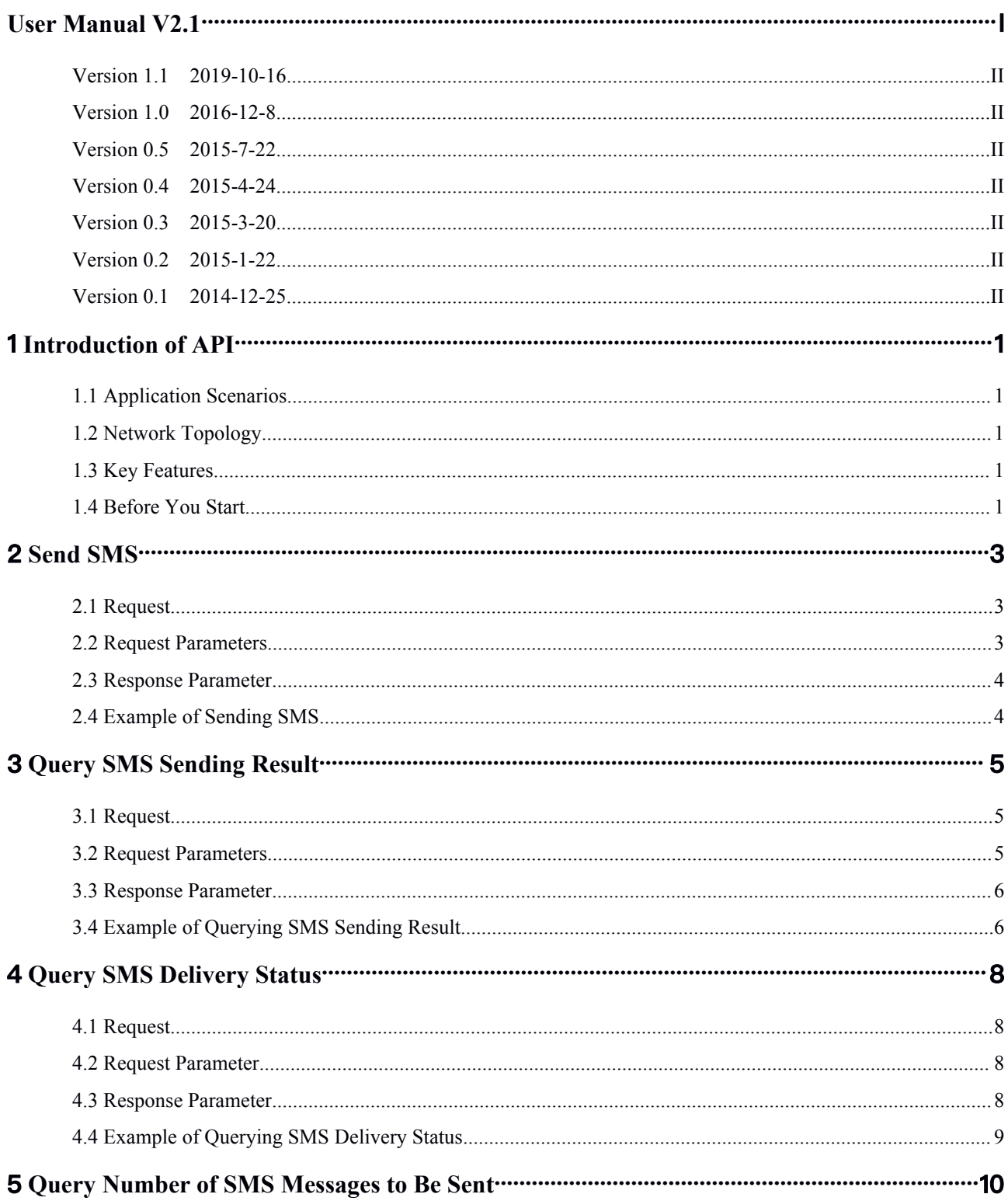

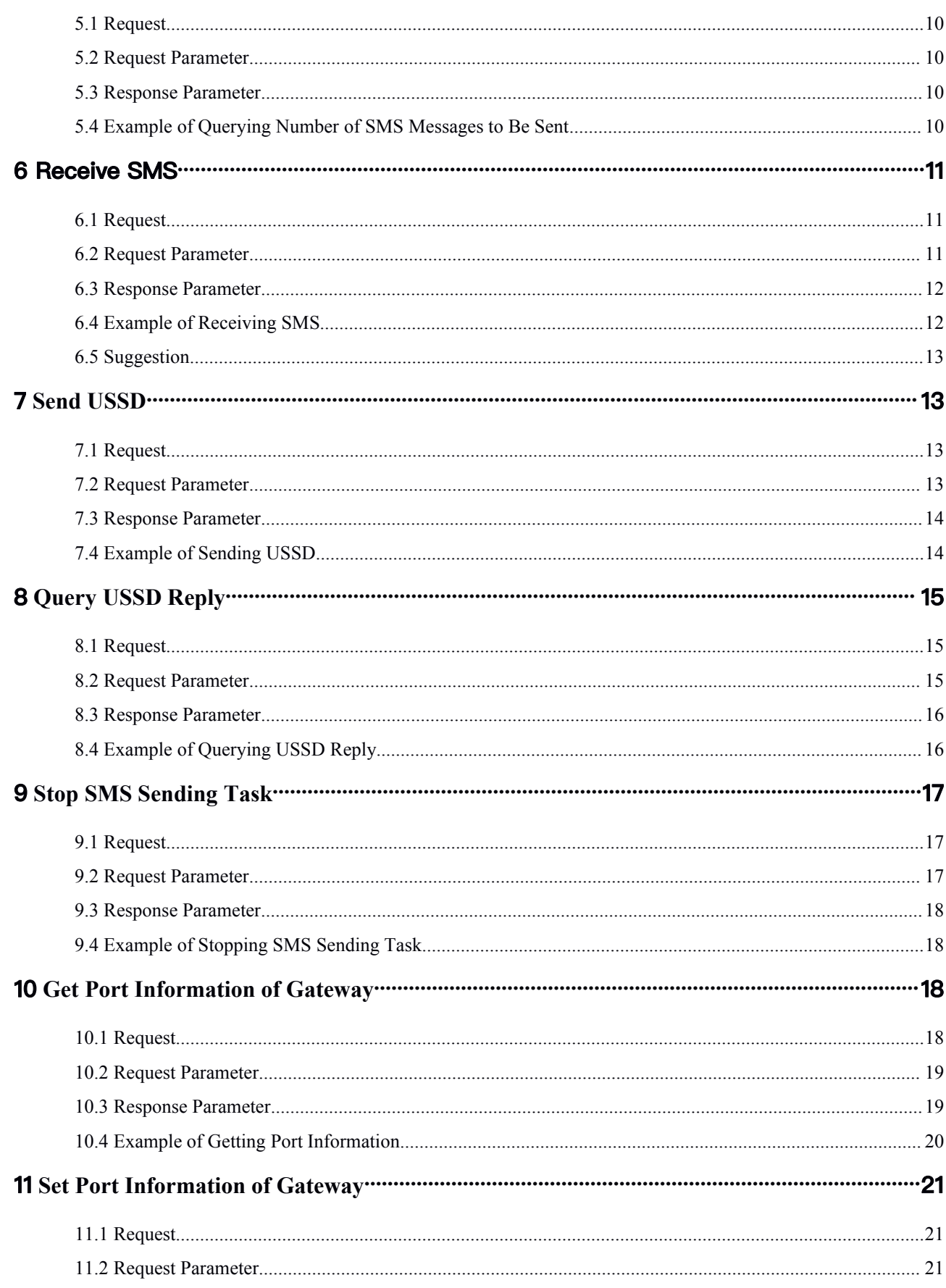

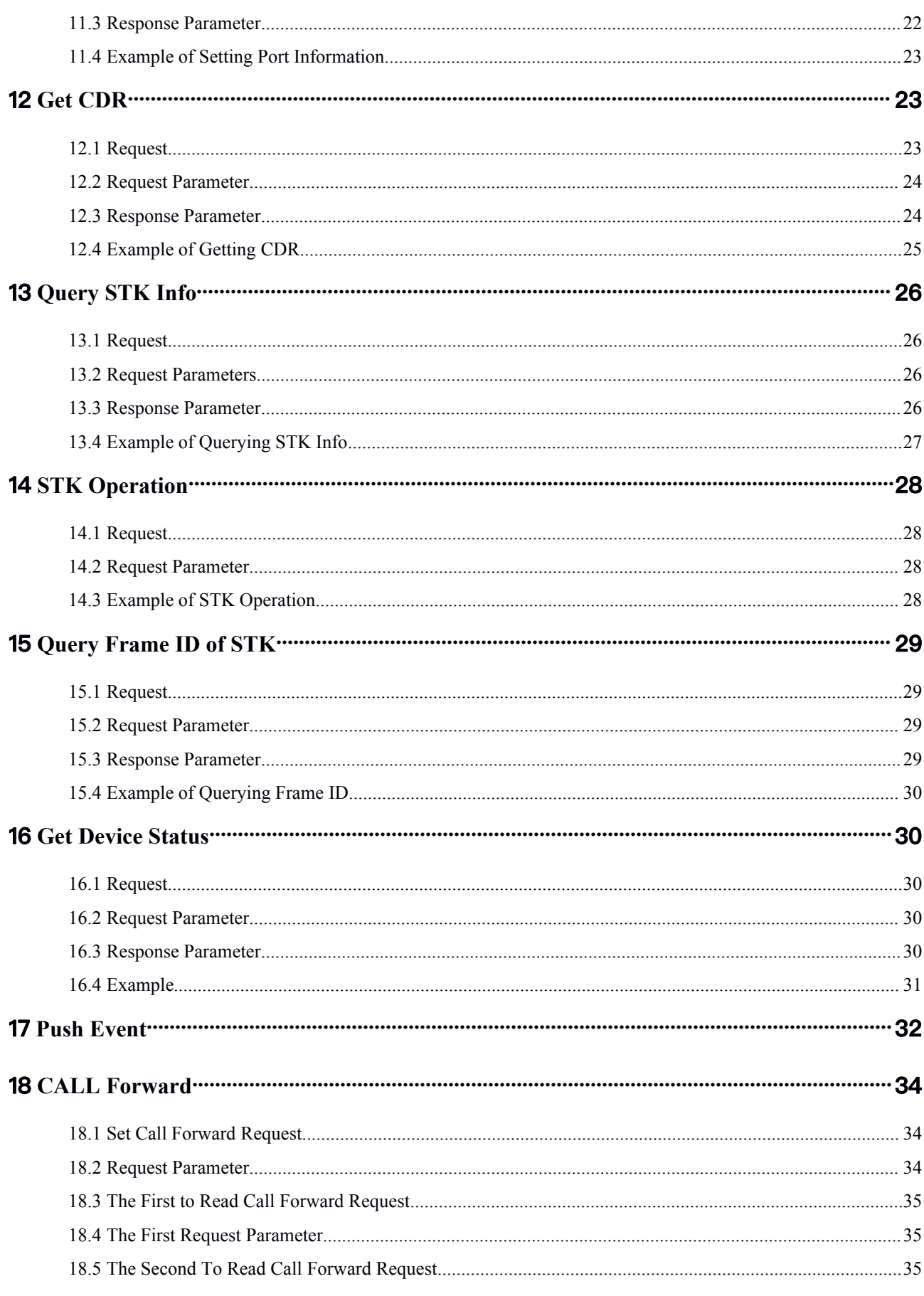

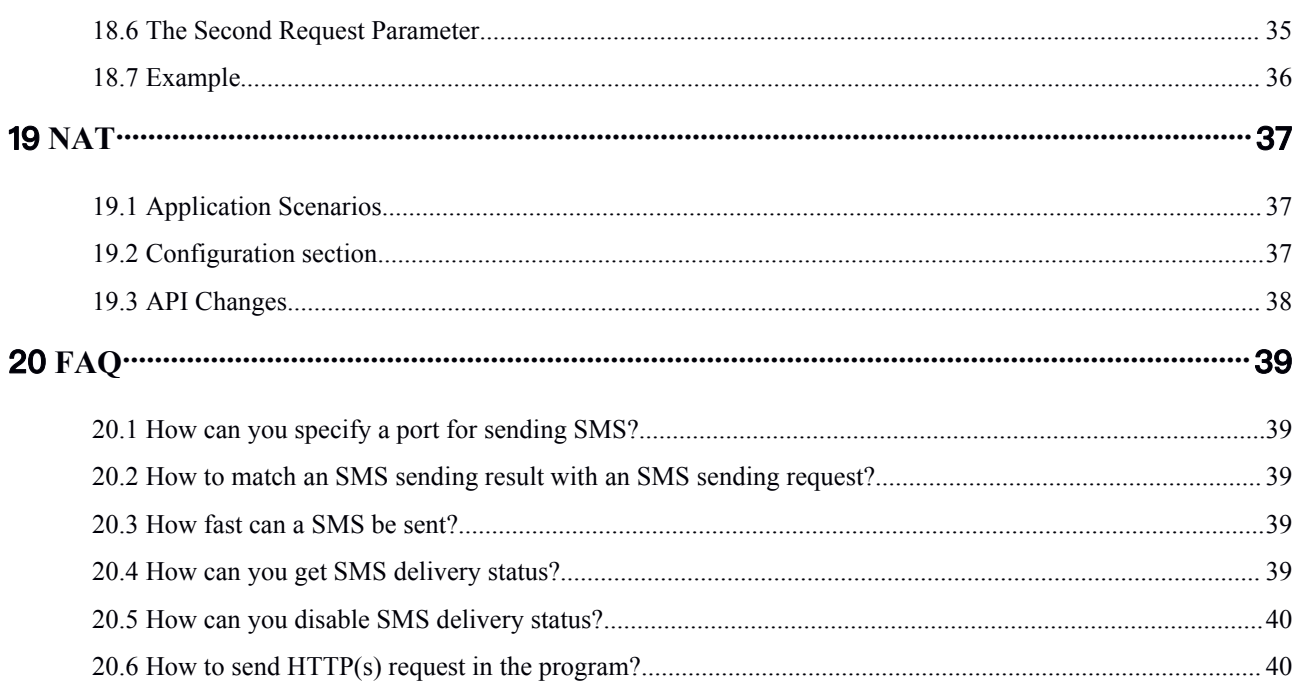

# <span id="page-6-0"></span>**1 Introduction of API**

### <span id="page-6-2"></span><span id="page-6-1"></span>1.1 **Application Scenarios**

API enables an SMS server to communicate with lots of gateways, and then users can send and receive SMS through this server.

### 1.2 **Network Topology**

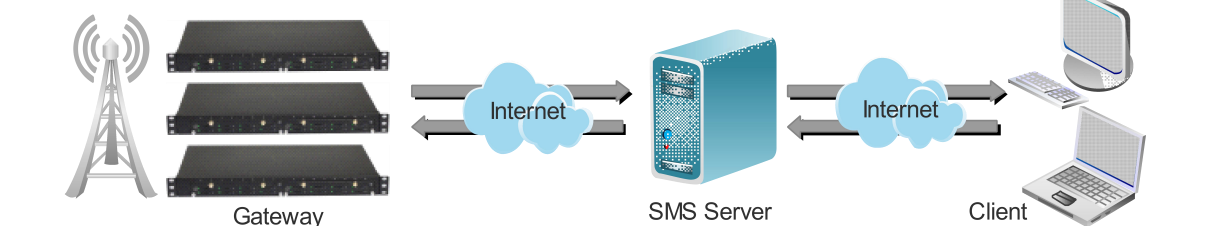

### 1.3 **Key Features**

- Support sending and receiving of SMS/USSD
- Support batch sending of SMS
- Support 'SMS Delivery Status'
- Support obtaining of basic port information

### 1.4 **Before You Start**

1) The API is based on HTTP and [JSON](http://www.json.org/). So please check how to send HTTP request and how to encode/decode JSON data before you write an application with this API. This document takes [cURL](http://curl.haxx.se/) as an example to demonstrate how to use this API, and please convert it to your own programming language if there is a need.

2) Please enable the API function before your test. On the web interface of the gateway, select Mobile Configuration  $\rightarrow$  Basic Configuration in the menu bar, and then select new-version API. Only version 1102 or later version of the gateway supports the new-version API.

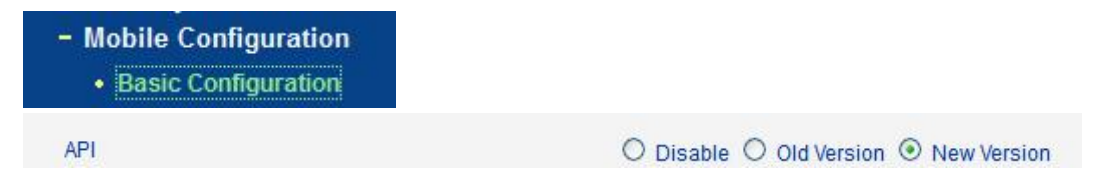

3) Something about SMS.

a) The gateway supports 2 types of encoding, namely [GSM](https://en.wikipedia.org/wiki/GSM_03.38) 7 bit and UCS2. GSM 7bit is suitable for sending messages that contain ASCII and some Latin alphabets, while UCS2 is suitable for sending anything, including Chinese, Korean, Japanese and even emoji .<br>b) For GSM 7bit, it is possible to send up to 160 characters (packed in up to 140 octets) in one

SMS message. But for UCS2, one SMS message could only contain 70 characters at maximum.

c) The gateway supports [Concatenated\\_SMS](https://en.wikipedia.org/wiki/Concatenated_SMS), which means the gateway will split your long messages into smaller SMS.

# <span id="page-8-0"></span>**2 Send SMS**

## <span id="page-8-2"></span><span id="page-8-1"></span>2.1 **Request**

**POST https://gateway\_ip/api/send\_sms**

## 2.2 **Request Parameters**

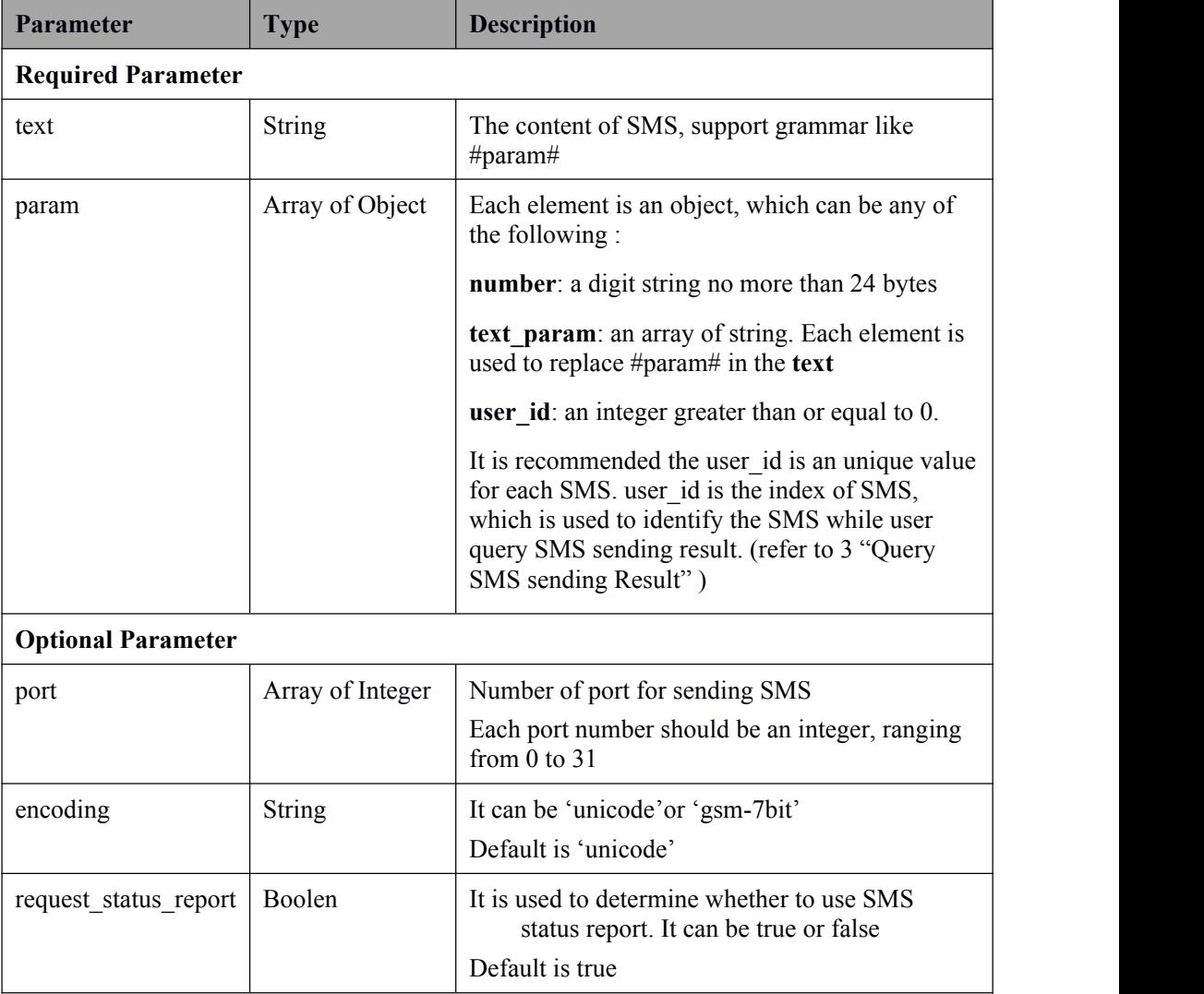

## <span id="page-9-0"></span>2.3 **Response Parameter**

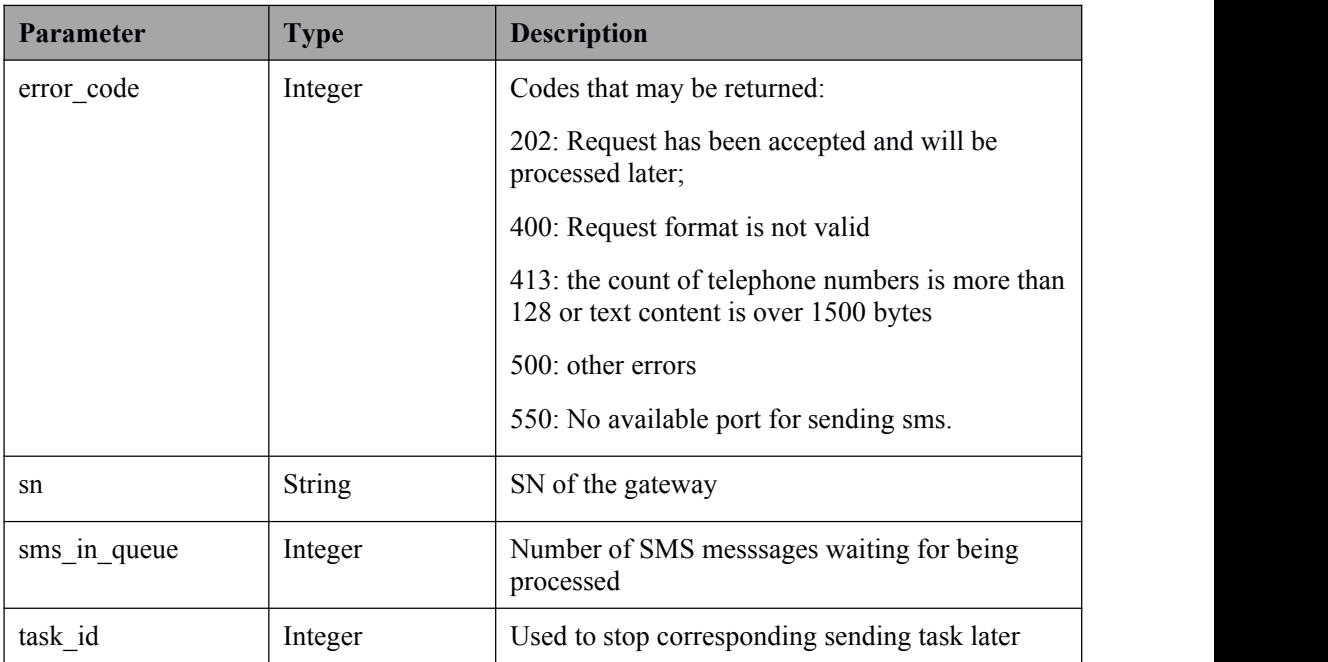

### 2.4 **Example of Sending SMS**

#### **Simple Request:**

```
curl -k --anyauth -u admin:admin -d
'{"text":"ye","param":[{"number":"10086"}]}' -H "Content-Type:
application/json" https://gateway_ip/api/send_sms
```
#### **Request with #param:**

```
curl -k --anyauth -u admin:admin -d
'{"text":"#param#","port":[2,3],"param":[{"number":"10086","te
xt param": ["bj"], "user id":1}, {"number":"10086",
"text param": ["ye"], "user id":2}]}' -H "Content-Type:
application/json" https://gateway_ip/api/send_sms
```
#### Note:

1. The example above comes with the default username and password. Use the real username and password of your own gateway.

2. Use the real ip of your gateway to replace the gateway ip.

#### **Response:**

<span id="page-10-2"></span><span id="page-10-1"></span>{"error\_code":202, "sn":"xxxx-xxxx-xxxx-xxxx","sms\_in\_queue":2,"task\_id":2}

# <span id="page-10-0"></span>**3 Query SMS Sending Result**

## 3.1 **Request**

**POST https://gateway\_ip/api/query\_sms\_result**

# 3.2 **Request Parameters**

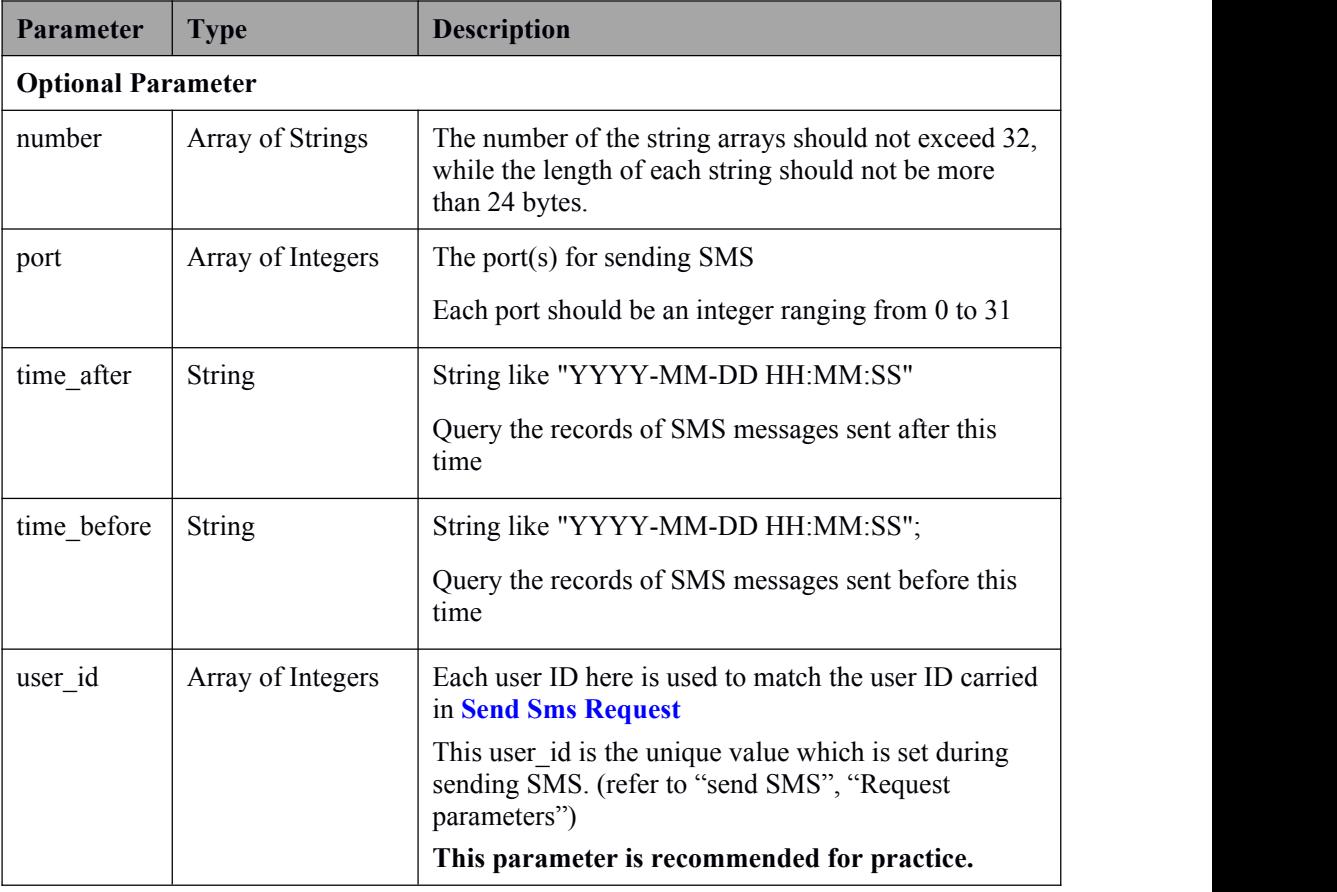

# <span id="page-11-0"></span>3.3 **Response Parameter**

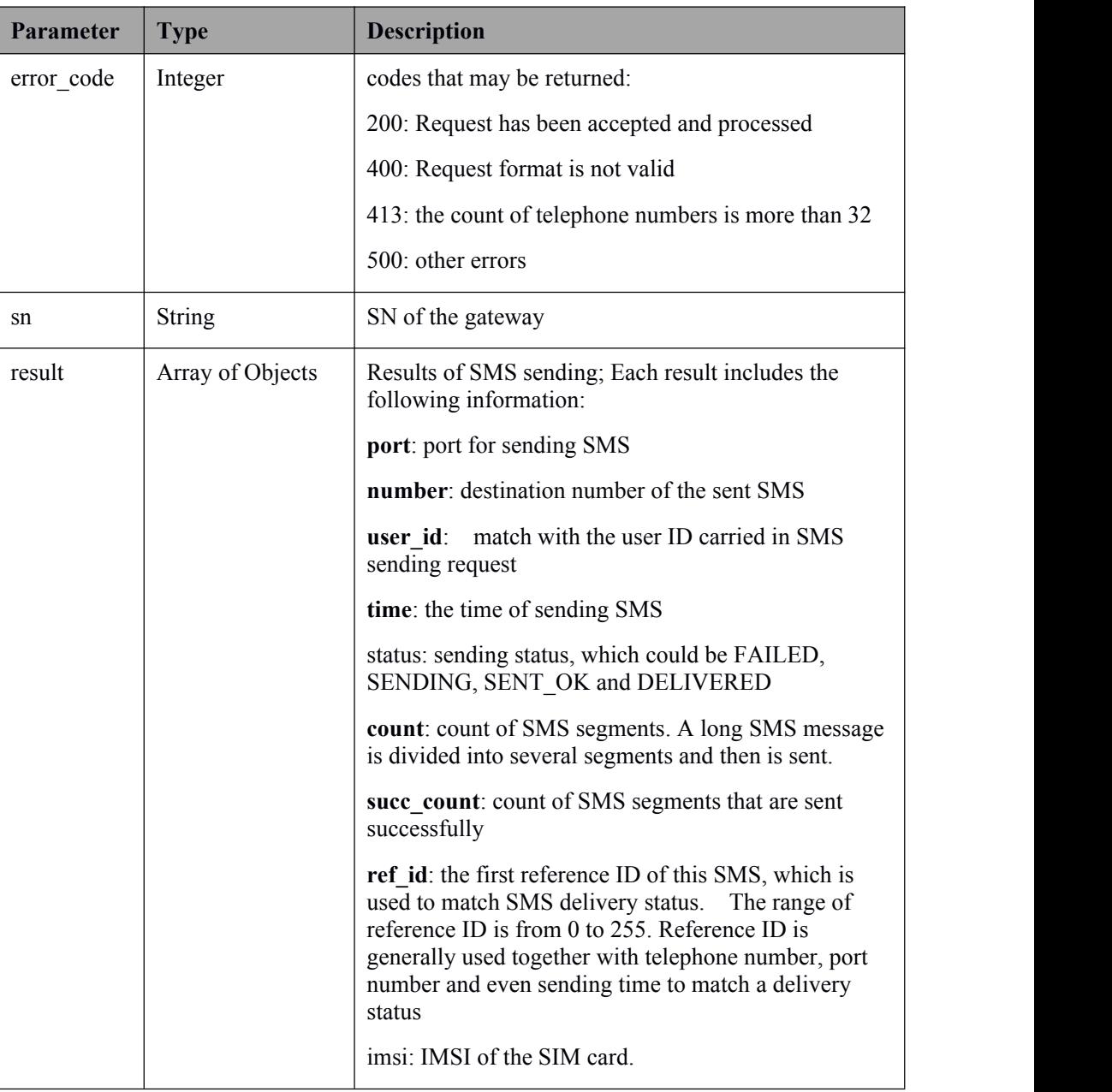

## 3.4 **Example of Querying SMS Sending Result**

### **Request**:

```
curl -k --anyauth -u admin:admin -d '{"user id":[1,2]}' -H
"Content-Type: application/json"
https://gateway ip/api/query sms result
```
#### **Response**:

{"error\_code":200,"sn":"xxxx-xxxx-xxxx-xxxx","result":[{"port": 0,"user\_id":1,"number":"12351","time":"2014-12-21 12:06:01","status":"SENT\_OK","count":3, "succ\_count":3, "ref\_id":12,"imsi":"460004642148063"}]}

Sms result can also be [pushed](#page-37-0) to your application, like

{"sn":"xxxx-xxxx-xxxx-xxxx","sms\_result":[{"port":1,"number":" 10086","time":"2016-07-12

01:46:02", "status": "DELIVERED", "count":1, "succ\_count":1, "ref\_i d":215,"imsi":"460004642148063"}]}

# <span id="page-13-2"></span><span id="page-13-1"></span><span id="page-13-0"></span>**4 Query SMS Delivery Status**

## 4.1 **Request**

**POST https://gateway\_ip/api/query\_sms\_deliver\_status**

## 4.2 **Request Parameter**

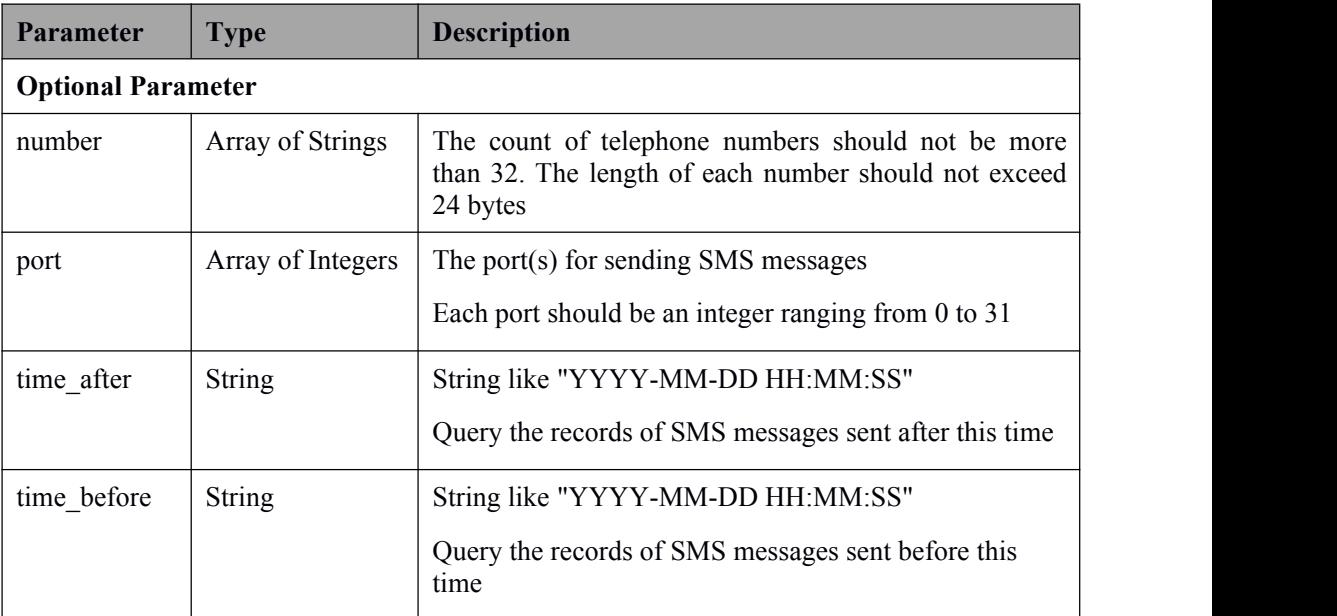

## 4.3 **Response Parameter**

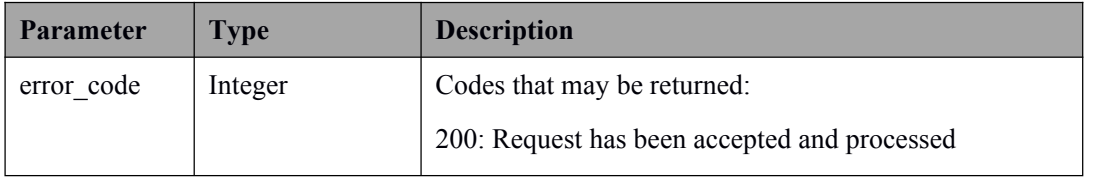

<span id="page-14-0"></span>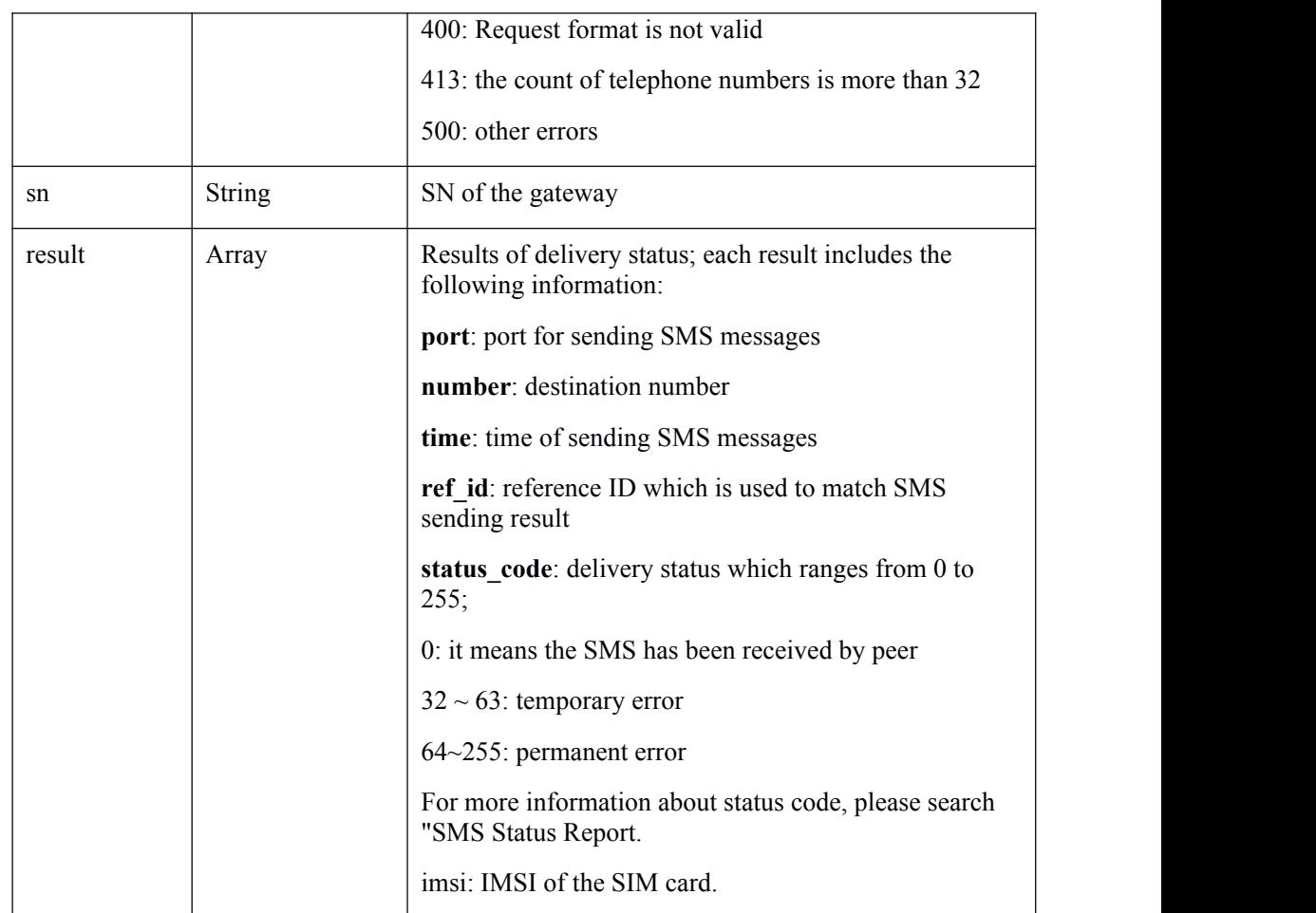

### 4.4 **Example of Querying SMS Delivery Status**

#### **Request**:

```
curl -k --anyauth -u admin:admin -d '{"number":["12341234"],
"port":[1,2,3], "time_after":"2014-12-12 19:29:19",
"time before":"2014-12-12 19:29:19"}' -H "Content-Type:
application/json"
https://gateway_ip/api/query_sms_deliver_status
```
#### **Response**:

```
{"error_code":200,"sn":"xxxx-xxxx-xxxx-xxxx","result":[{"port":
0, "number":"12341234","time":"2014-12-21 12:06:01","ref_id":12,
"status_code":0,"imsi":"460004642148063"}]}
```
Deliver status can also be [pushed](#page-37-0) to your application, like

{"sn":"xxxx-xxxx-xxxx-xxxx","sms\_deliver\_status":[{"port":1,"n umber":"10086","time":"2016-07-12

<span id="page-15-2"></span><span id="page-15-1"></span><span id="page-15-0"></span>15:46:53","ref\_id":215,"status\_code":0,"imsi":"460004642148063 "}]}

# **5 Query Number of SMS Messages to Be Sent**

### 5.1 **Request**

**GET https://gateway\_ip/api/query\_sms\_in\_queue**

### 5.2 **Request Parameter**

None

### 5.3 **Response Parameter**

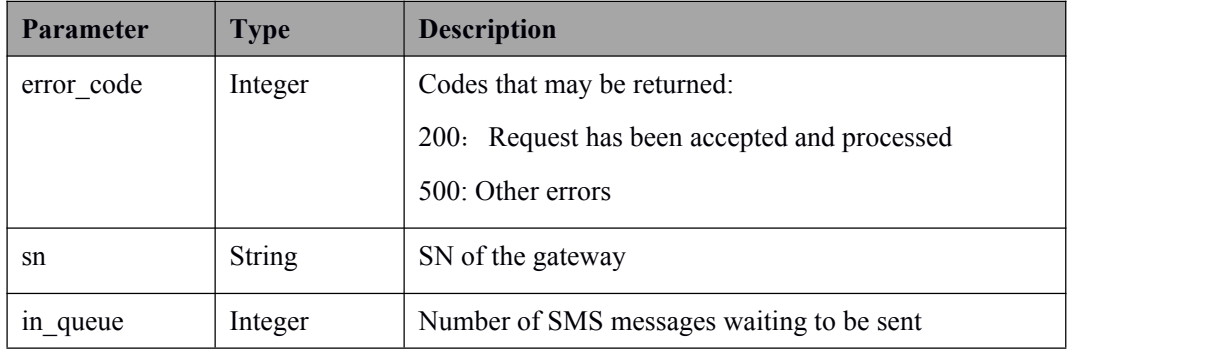

## 5.4 **Example of Querying Number of SMS Messages to Be Sent**

**Request**:

http://gateway ip/api/query incoming sms

<span id="page-16-2"></span><span id="page-16-1"></span>**Response**:

{"error\_code":200,"sn":"xxxx-xxxx-xxxx-xxxx","in\_queue":0}

# <span id="page-16-0"></span>**6 Receive SMS**

# 6.1 **Request**

**GET https://gateway\_ip/api/query\_incoming\_sms**

## 6.2 **Request Parameter**

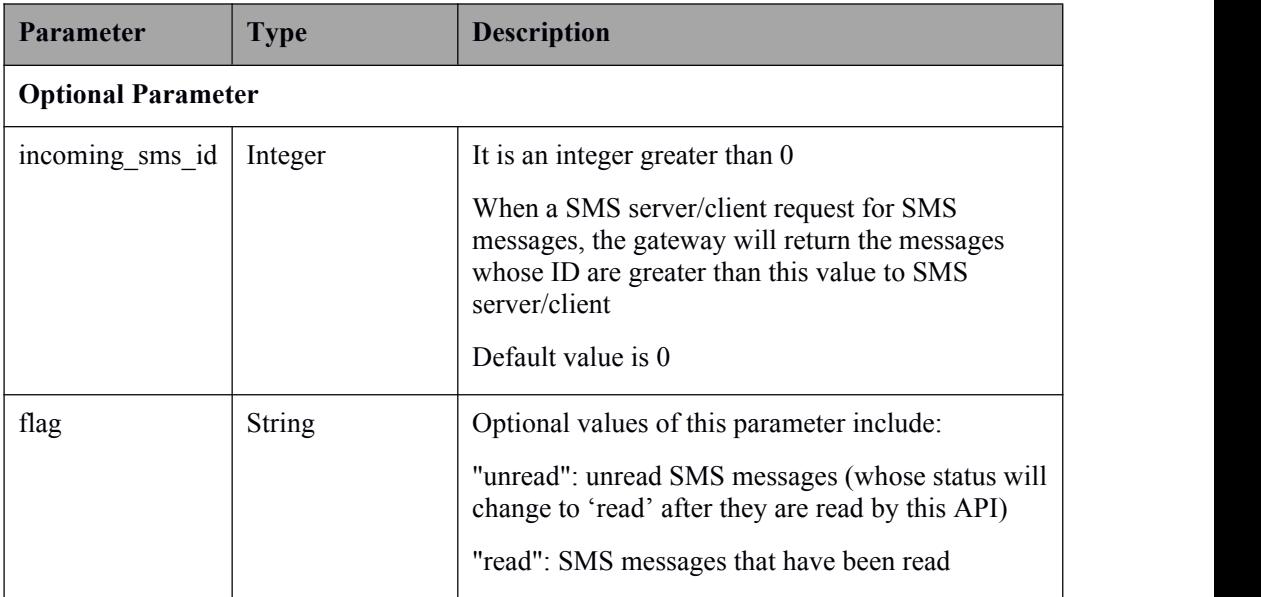

<span id="page-17-0"></span>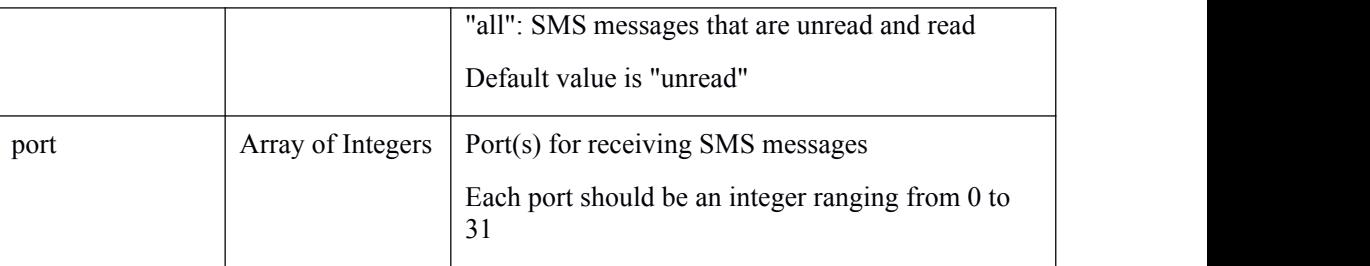

# 6.3 **Response Parameter**

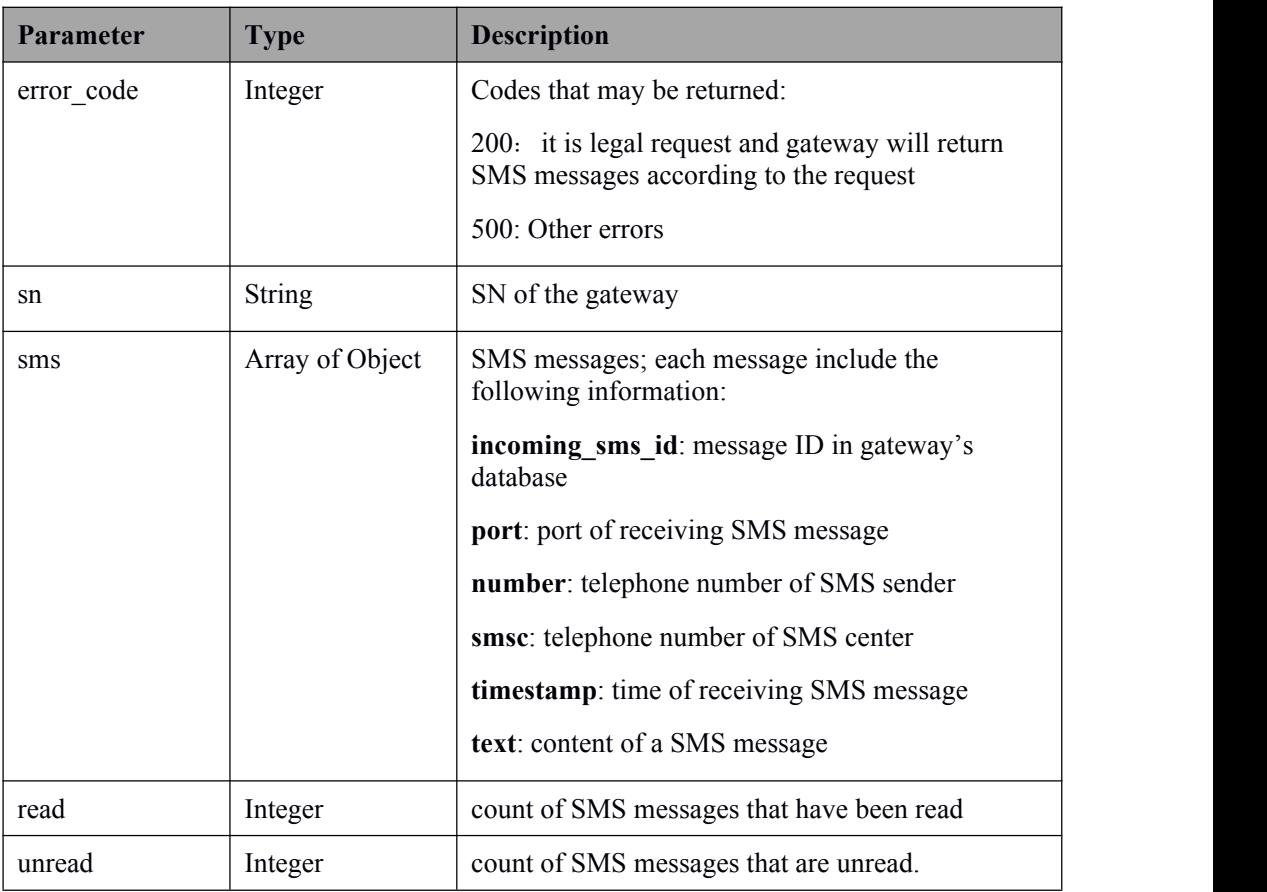

## 6.4 **Example of Receiving SMS**

**Request**:

https://gateway\_ip/api/query\_incoming\_sms?flag=all

**Response**:

```
{"error_code":200,"sn":"xxxx-xxxx-xxxx-xxxx","sms":[{"incoming
sms id":1, "port":2, "number":
"123456789","smsc":"+8613800123456","timestamp":"2014-12-09
17:11:18","text":"This is a test"},],"read":1, "unread":0}
Incoming sms can also be pushed to your application, like
{"sn":"da00-0030-1901-2817","sms":[{"incoming_sms_id":1,"port":
1,"number":"6717","smsc":"+8613800757511","timestamp":"2016-07
-12 15:46:18","text":"test"}]}
```
### 6.5 **Suggestion**

1. Use Push Service for getting SMS.

2. Incoming sms id should be increased every time. For example, First request, without incoming sms id is OK. But Seconde request, the incoming sms id should be the max id in the first response.

### 7.1 **Request**

**POST https://gateway\_ip/api/send\_ussd**

### 7.2 **Request Parameter**

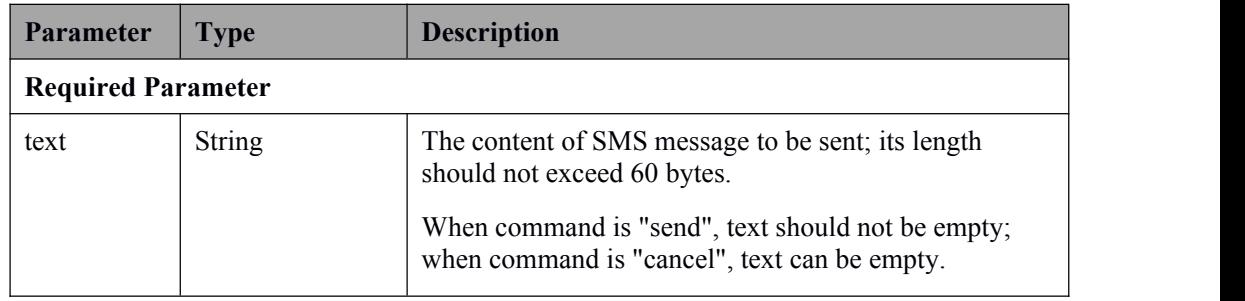

**7 Send USSD**

<span id="page-19-0"></span>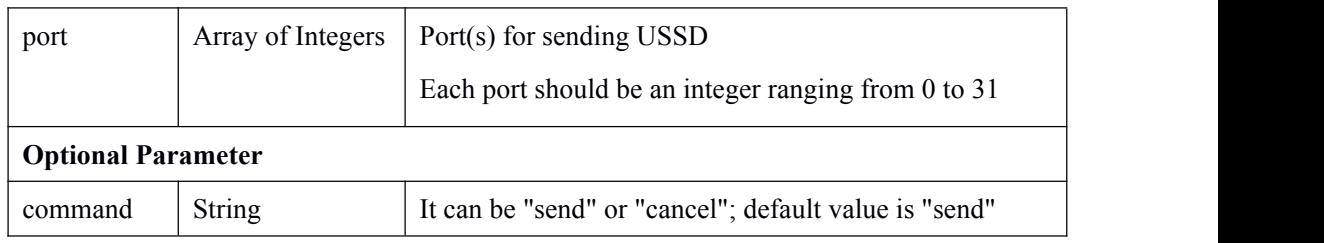

## 7.3 **Response Parameter**

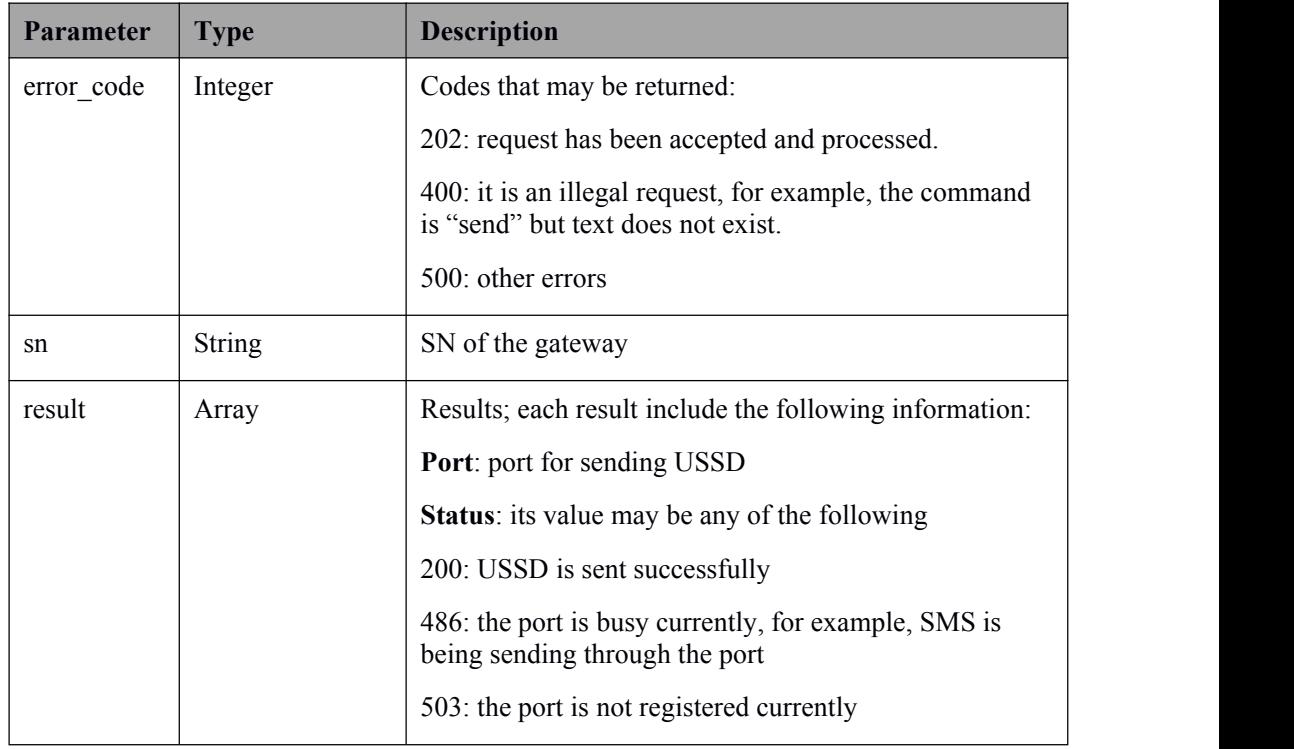

## 7.4 **Example of Sending USSD**

### **Request**:

```
curl -k --anyauth -u admin:admin -d
'{"port":[1,2,3],"command":"send","text":"*125#"}' -H
"Content-Type: application/json"
https://gateway ip/api/send ussd
```
**Response**:

<span id="page-20-2"></span><span id="page-20-1"></span><span id="page-20-0"></span>{"error\_code":202,"sn":"xxxx-xxxx-xxxx-xxxx","result":[{"port": 0, "status":503},{"port":1, "status":503},{"port":2, "status":200}]}

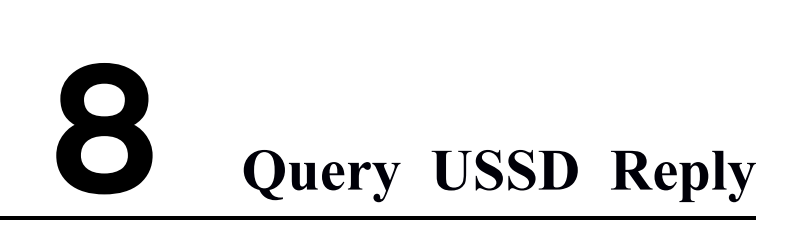

## 8.1 **Request**

**GET https://gateway\_ip/api/query\_ussd\_reply**

### 8.2 **Request Parameter**

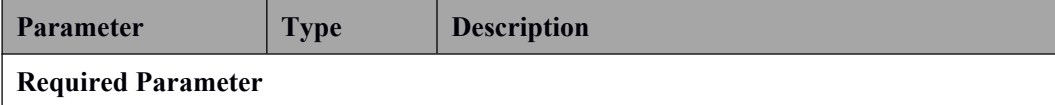

<span id="page-21-0"></span>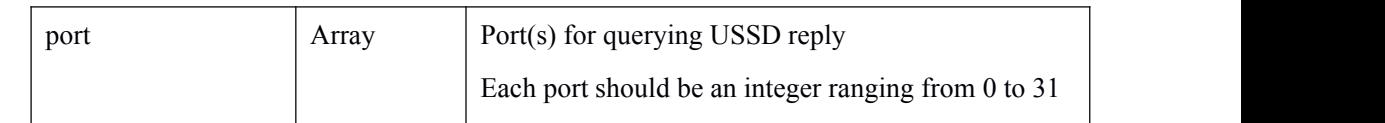

## 8.3 **Response Parameter**

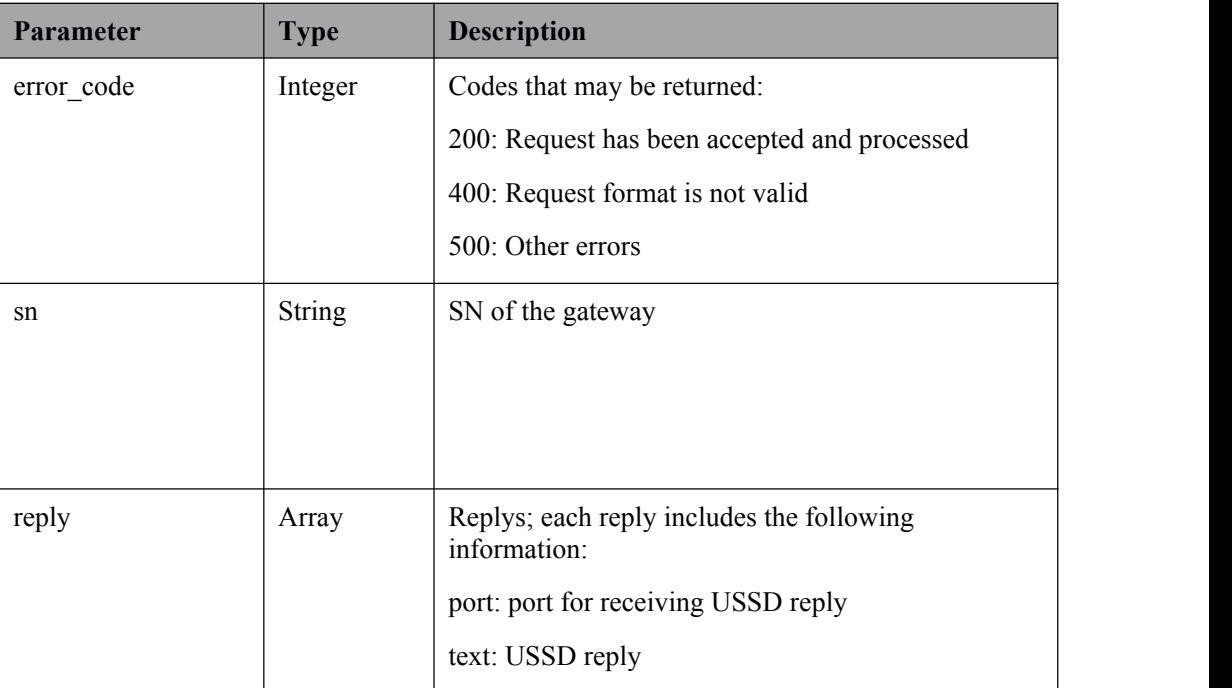

### 8.4 **Example of Querying USSD Reply**

### **Request**:

https://gateway\_ip/api/query\_ussd\_reply?port=1,2,3

### **Response**:

```
{"error_code":200,"sn":"xxxx-xxxx-xxxx-xxxx","reply":[{"port":
1, "text":" "},{"port":2, "text": "Test…"},{"port":3, "text":
""}]}
```

```
USSD can also be pushed to your application, like:
{"sn":"da00-0030-1901-2817","ussd":[{"port":1,"text":"Thank
you!"}]}
```
<span id="page-22-2"></span><span id="page-22-1"></span><span id="page-22-0"></span>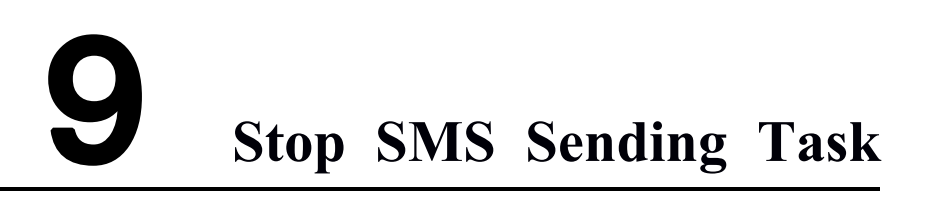

# 9.1 **Request**

**GET https://gateway\_ip/api/stop\_sms**

## 9.2 **Request Parameter**

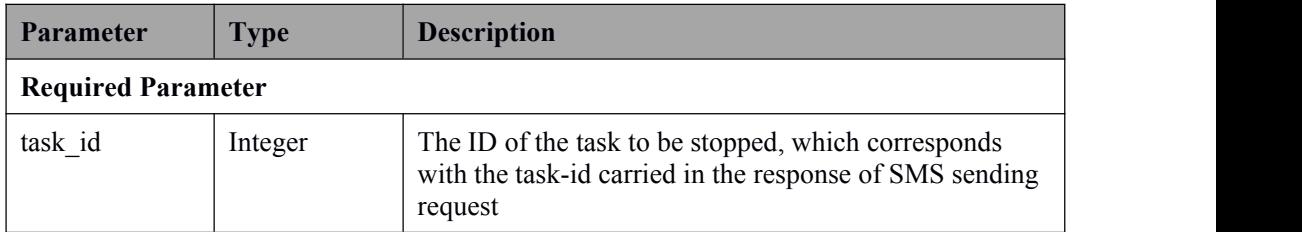

## <span id="page-23-2"></span><span id="page-23-0"></span>9.3 **Response Parameter**

<span id="page-23-1"></span>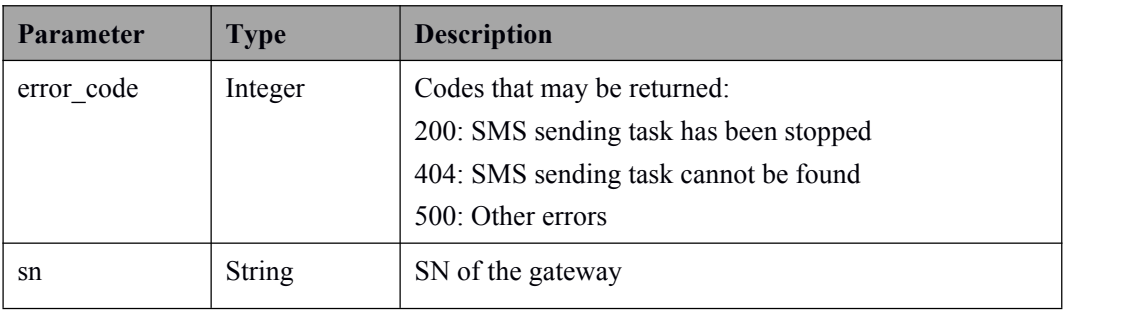

## 9.4 **Example of Stopping SMS Sending Task**

### **Request**:

https://gateway ip/api/stop sms?task id=1

### **Response**:

{"error\_code":200,"sn":"xxxx-xxxx-xxxx-xxxx"}

# **10 Get Port Information of Gateway**

### 10.1 **Request**

**GET https://gateway\_ip/api/get\_port\_info**

# <span id="page-24-0"></span>10.2 **Request Parameter**

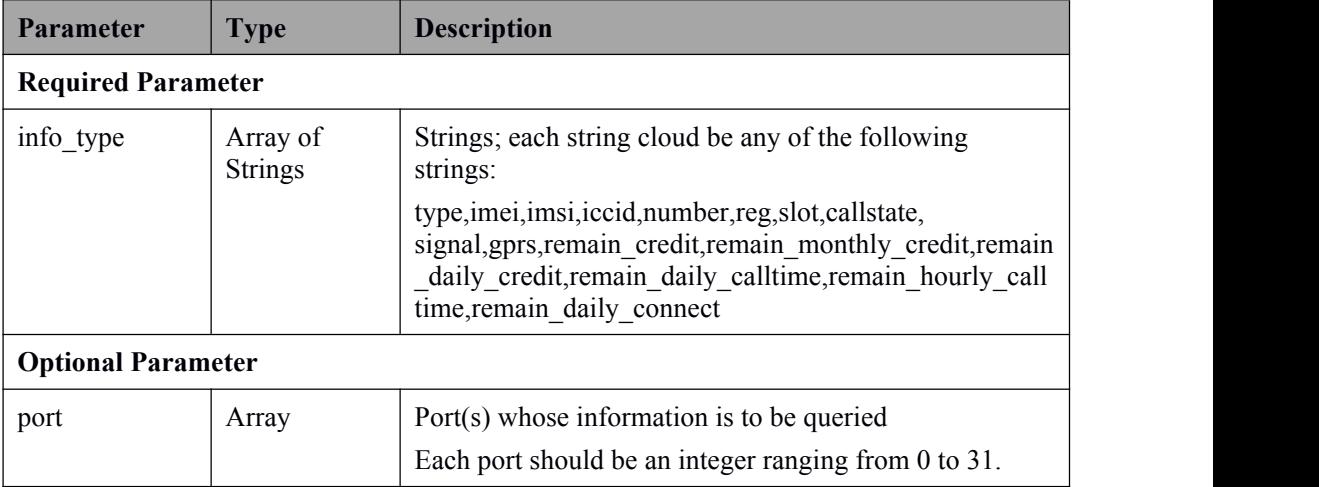

# 10.3 **Response Parameter**

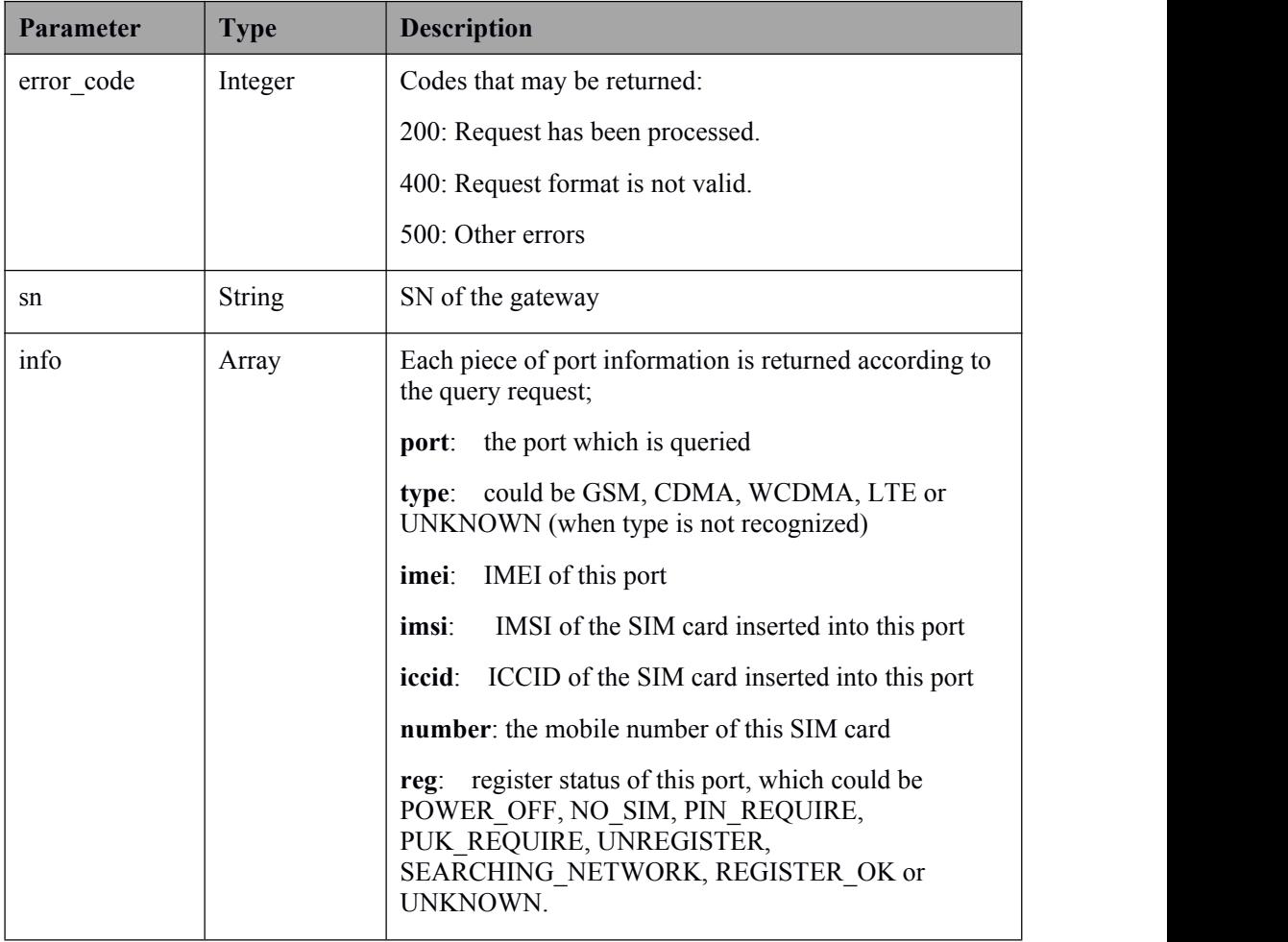

<span id="page-25-0"></span>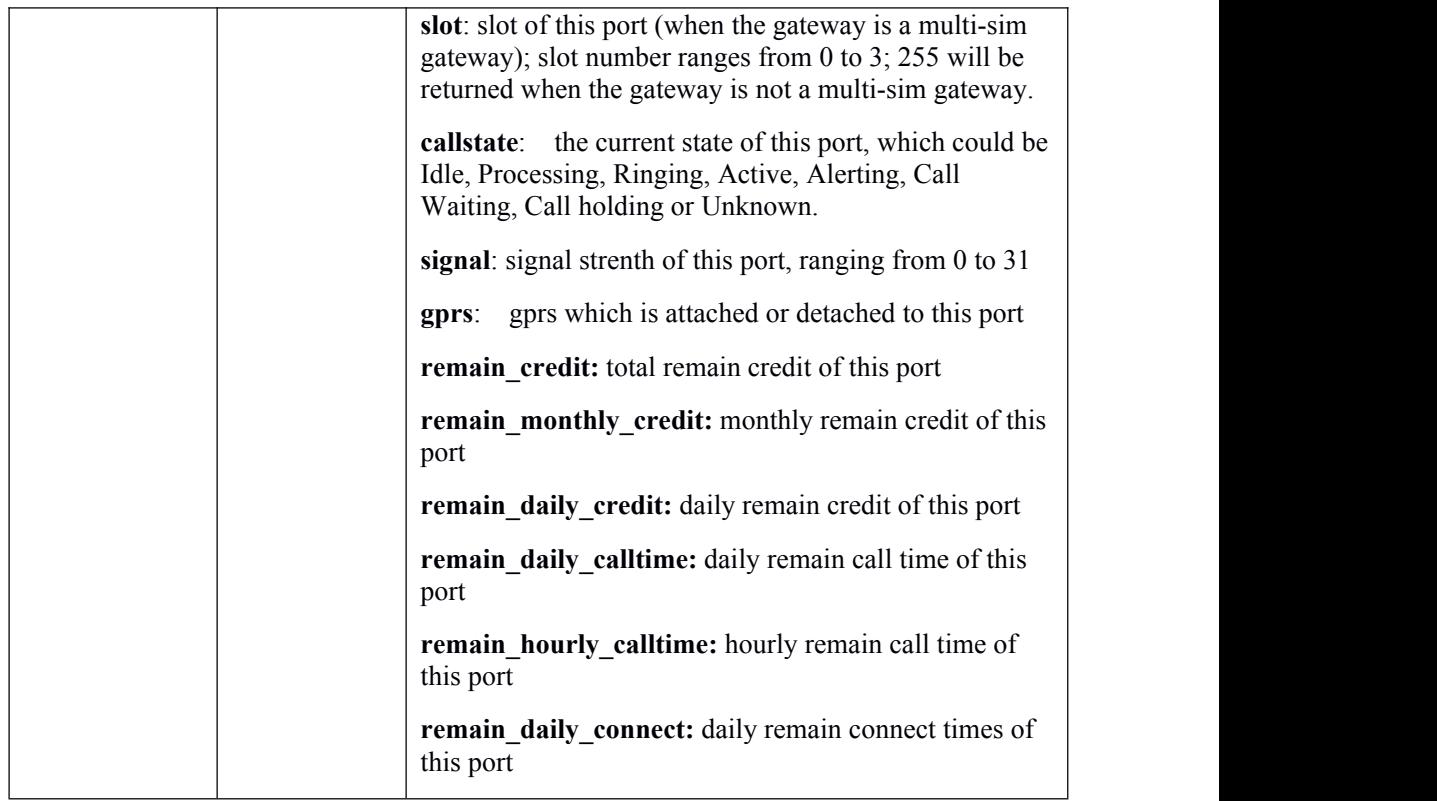

### 10.4 **Example of Getting Port Information**

#### **Request**:

https://gateway\_ip/api/get\_port\_info?port=1,2,3&info\_type=imei, imsi, iccid, smsc, type, number, reg, slot, callstate, signal, gprs, rem ain credit, remain monthly credit, remain daily credit:, remain d aily calltime, remain hourly calltime, remain daily connect

#### **Response**:

{"error\_code":200,"sn":"xxxx-xxxx-xxxx-xxxx","info":[{"port":1, "type":"WCDMA","imei":"863070017005173","imsi":"","iccid":""," smsc":"","number":"","reg":"NO\_SIM","callstate":"Idle","signal ":0,"gprs":"detached","remain\_credit":"1000.00","remain\_monthl y credit":"500.00", "remain daily credit":"300.00", "remain dail y call time":"100", "remain hourly call time":"10", "remain dail y\_connected":"100"},{"port":2, "type":"GSM","imei":"358967042917201","imsi":"460016529802215", "iccid":"89860114840400428150","smsc":"+8613010868500","number ":"","reg":"REGISTER\_OK","callstate":"Idle","signal":0,"gprs": "detached", "remain credit": "1000.00", "remain monthly credit":" 500.00","remain\_daily\_credit":"300.00","remain\_daily\_call\_time ":"100", "remain hourly call time":"10", "remain daily connected

<span id="page-26-2"></span><span id="page-26-1"></span><span id="page-26-0"></span>":"100"},{"port":3, "type":"GSM","imei":"358967042917201","imsi":"","iccid":"","sm sc":"", "number":"", "reg":"NO SIM", "callstate":"Idle", "signal": 0, "gprs": "detached", "remain credit": "1000.00", "remain monthly credit":"500.00", "remain daily credit":"300.00", "remain daily call time":"100", "remain hourly call time":"10", "remain daily connected":"100"}]}

# **11 Set Port Information of Gateway**

### 11.1 **Request**

**GET https://gateway\_ip/api/set\_port\_info**

### 11.2 **Request Parameter**

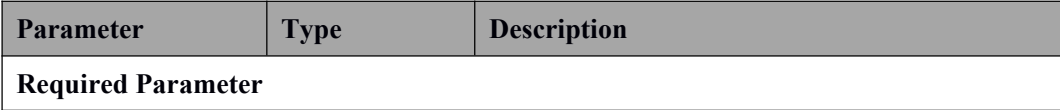

<span id="page-27-0"></span>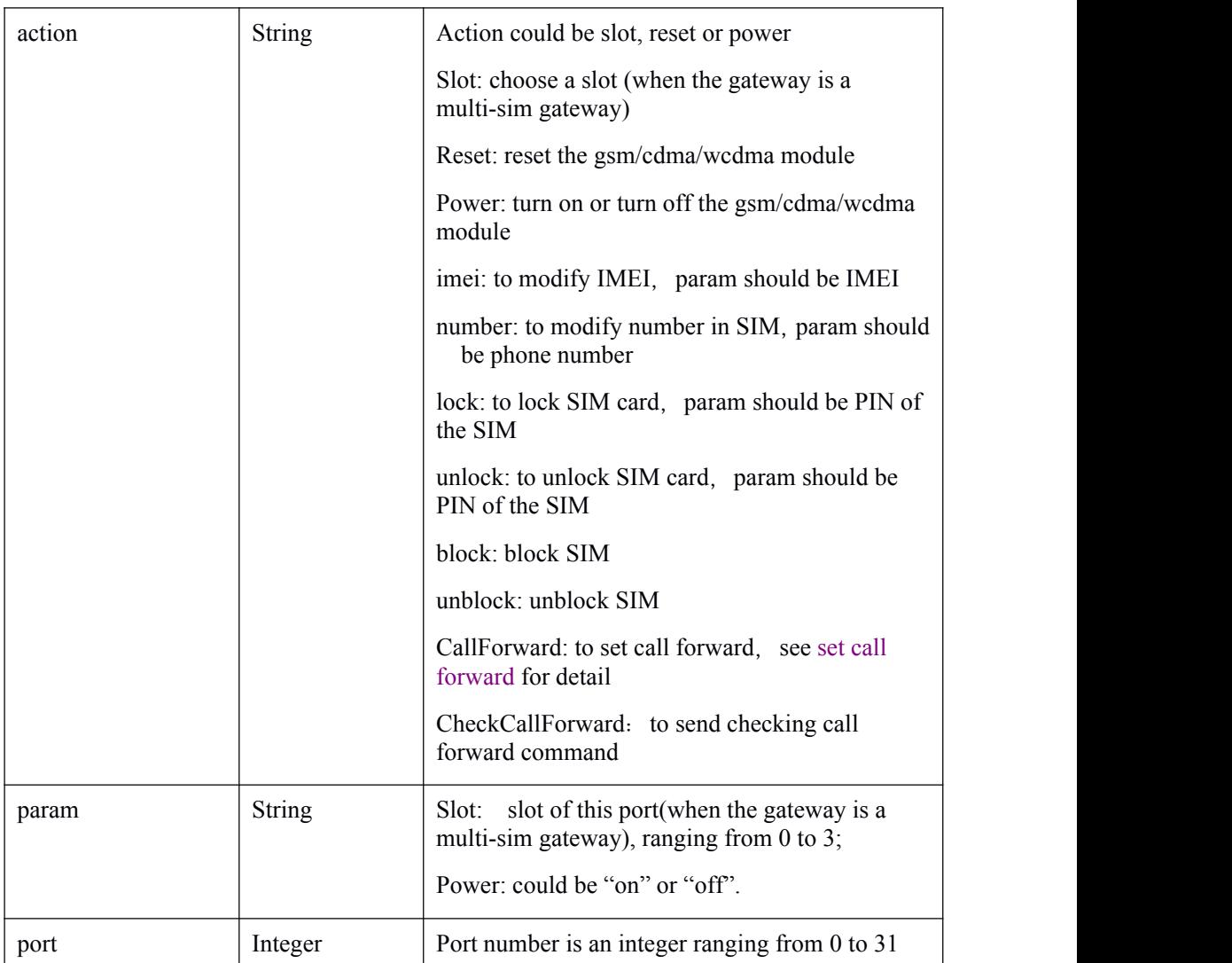

# 11.3 **Response Parameter**

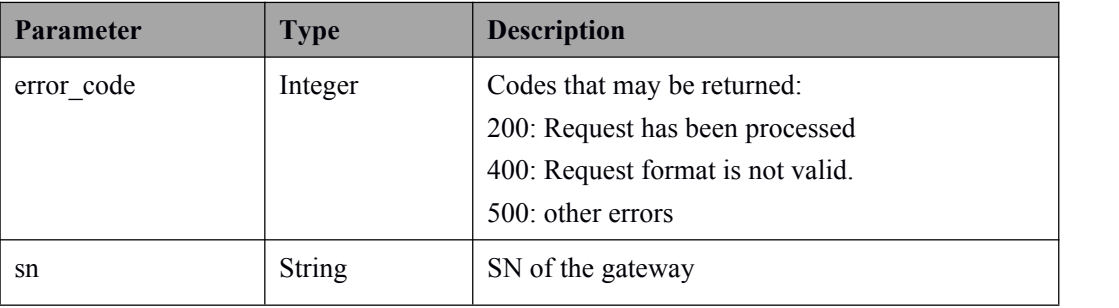

## <span id="page-28-0"></span>11.4 **Example of Setting Port Information**

<span id="page-28-1"></span>**Request**:

https://gateway\_ip/api/set\_port\_info?port=1&action=power&param  $=$ off

**Response**:

{"error\_code":200,"sn":"xxxx-xxxx-xxxx-xxxx"}

# **12 Get CDR**

## 12.1 **Request**

**POST https://gateway\_ip/api/get\_cdr**

# <span id="page-29-0"></span>12.2 **Request Parameter**

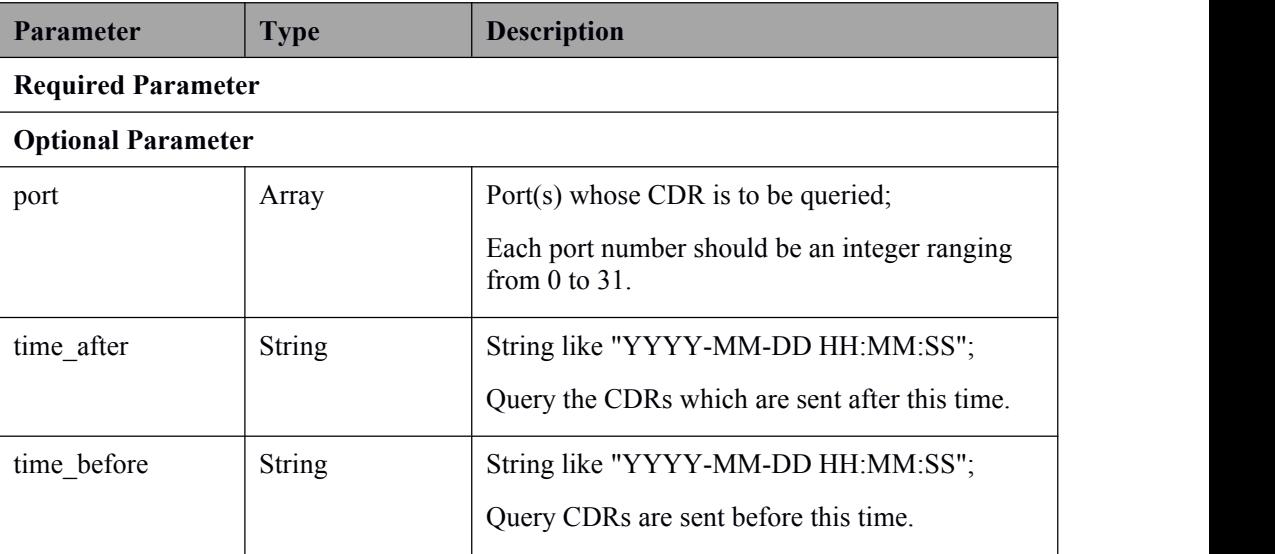

# 12.3 **Response Parameter**

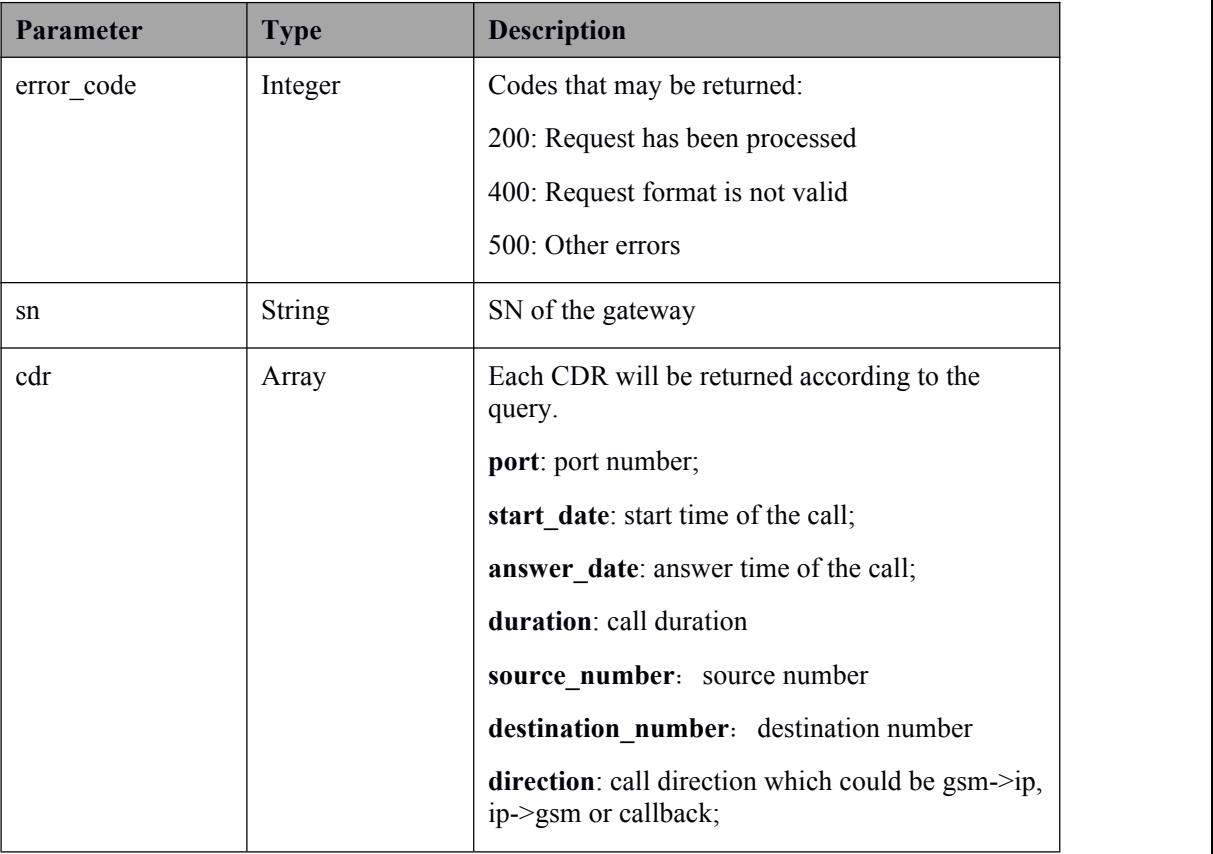

<span id="page-30-0"></span>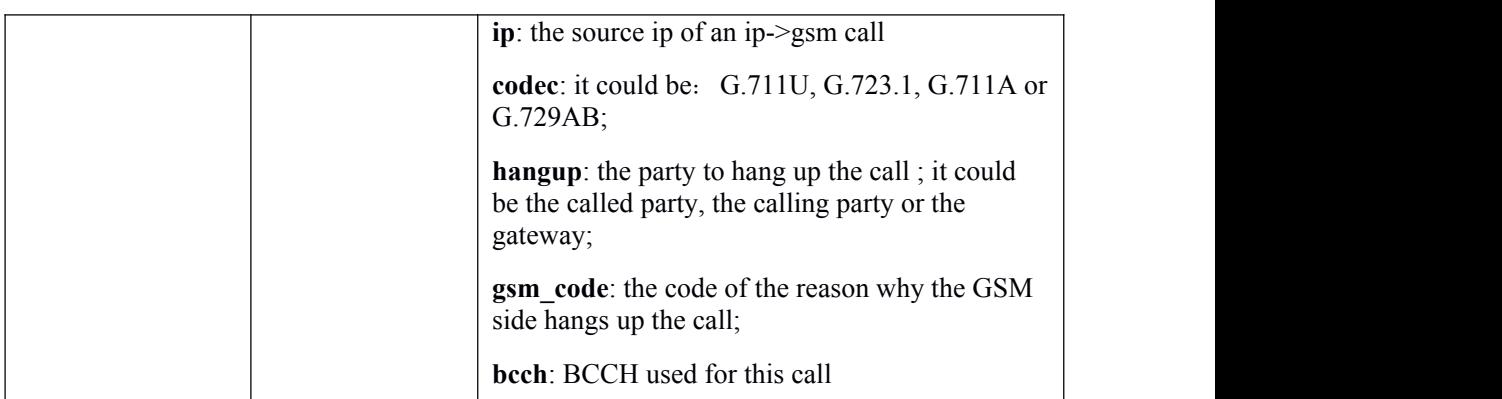

## 12.4 **Example of Getting CDR**

### **Request**:

curl -k --anyauth -u admin:admin -d '{"port":[2,3]}' -H "Content-Type: application/json" http://gateway\_ip/api/get\_cdr

#### **Response**:

```
{"error_code":200,"sn":"xxxx-xxxx-xxxx-xxxx","cdr":[{"port":2,
"start_date":"2015-07-21 16:35:20","answer_date":"2015-07-21
16:35:31","duration":3,"source_number":"1010","destination_num
ber":"6717","direction":"ip->gsm","ip":"172.16.100.136","codec
":"G.711U","hangup":"called","gsm_code":16,"bcch":""}]}
```
# <span id="page-31-0"></span>**13 Query STK Info**

# <span id="page-31-2"></span><span id="page-31-1"></span>13.1 **Request**

**GET https://gateway\_ip/GetSTKView**

# 13.2 **Request Parameters**

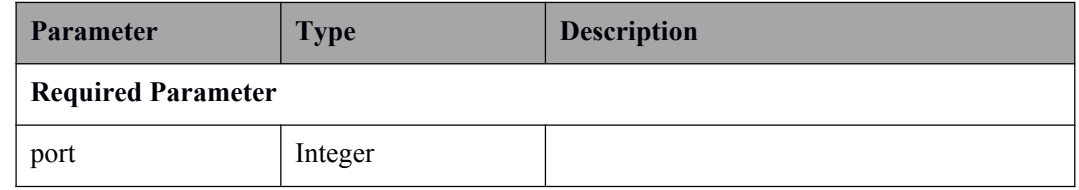

## 13.3 **Response Parameter**

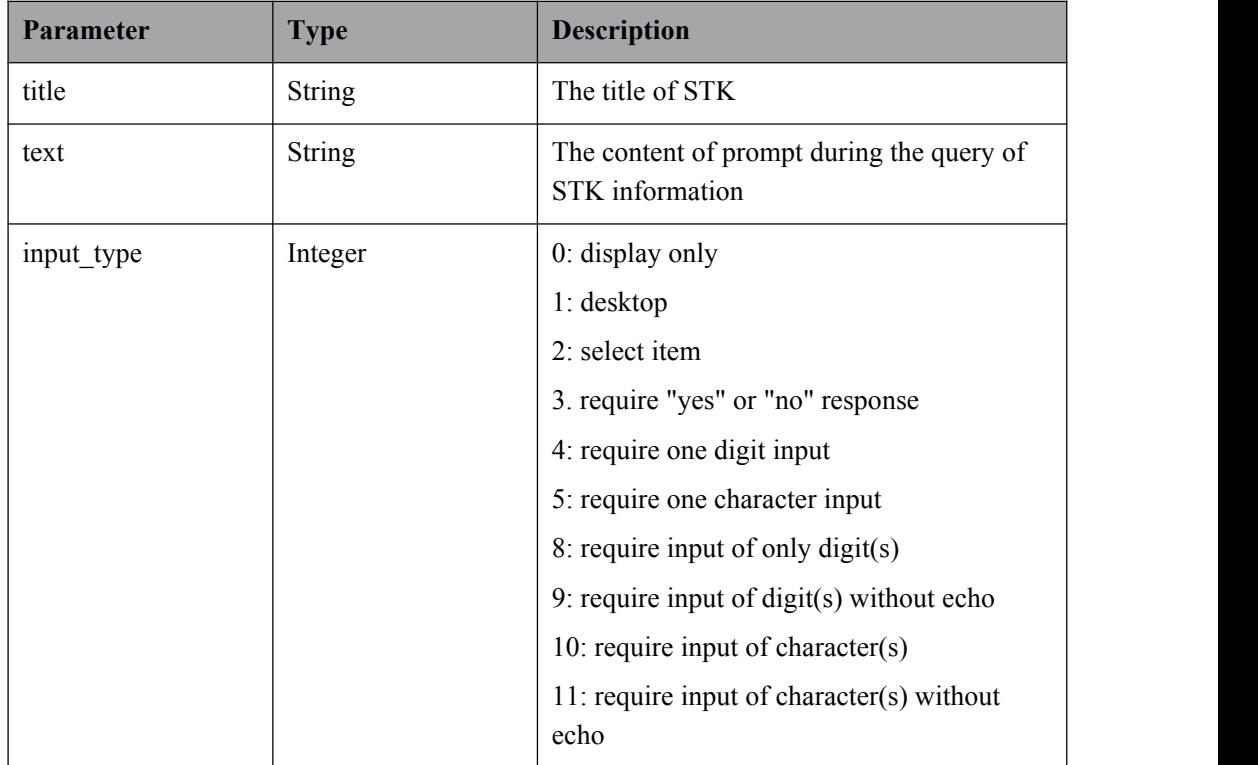

Error! The style is not specified.

<span id="page-32-0"></span>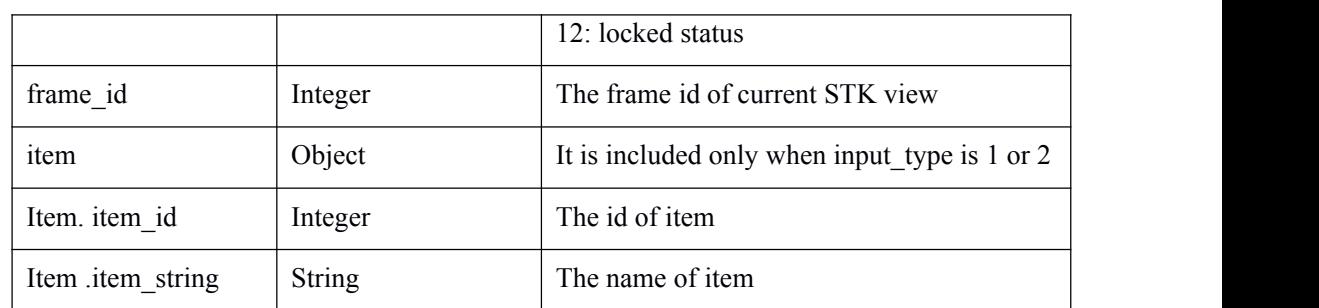

## 13.4 **Example of Querying STK Info**

### **Request**:

http://gateway\_ip/GetSTKView?port=0

### **Response**:

{"title":"神州行天地

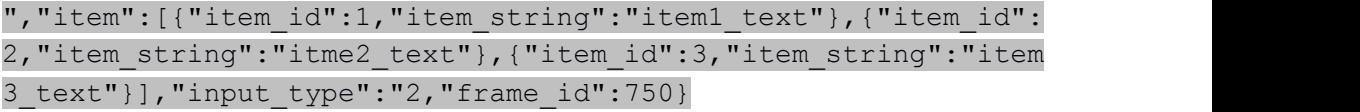

# <span id="page-33-0"></span>**14 STK Operation**

### <span id="page-33-2"></span><span id="page-33-1"></span>14.1 **Request**

**POST https://gateway\_ip/STKGo**

### 14.2 **Request Parameter**

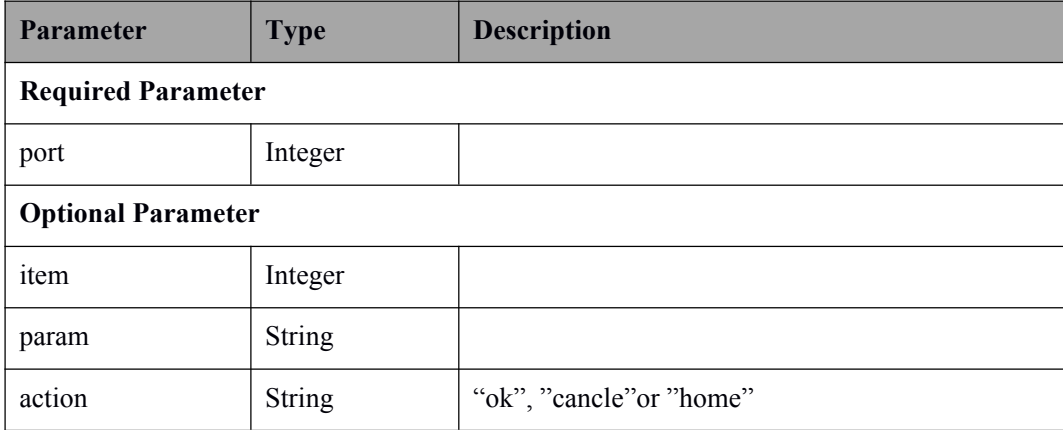

### 14.3 **Example of STK Operation**

### **Request**:

```
curl -k --anyauth -u admin:admin -d '{"port":7,"item":1}' -H
"Content-Type: application/json" -H "Content-Type:
application/json" http://gateway_ip/STKGo
```

```
curl -k --anyauth -u admin:admin -d '{"port":7,"action":"cancle"}'
-H "Content-Type: application/json" -H "Content-Type:
application/json" http://gateway_ip/STKGo
```
# <span id="page-34-2"></span><span id="page-34-1"></span><span id="page-34-0"></span>**15 Query Frame ID of STK**

## 15.1 **Request**

**GET https://gateway\_ip/GetSTKCurrFrameIndex**

### 15.2 **Request Parameter**

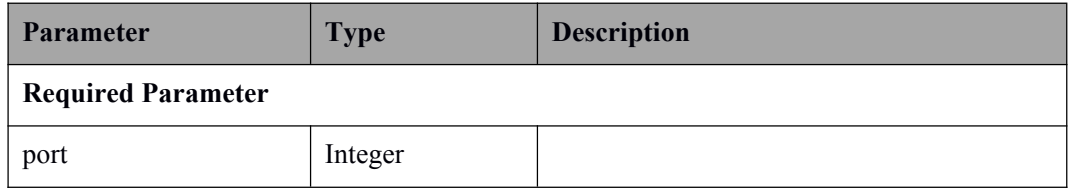

# 15.3 **Response Parameter**

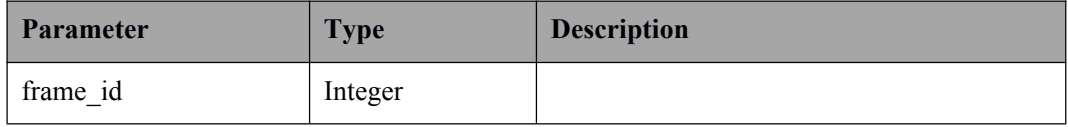

## <span id="page-35-2"></span><span id="page-35-0"></span>15.4 **Example of Querying Frame ID**

<span id="page-35-1"></span>**Request**:

[https://gateway\\_ip/GetSTKCurrFrameIndex?port=0](http://gateway_ip/api/query_sms_deliver_status%20)

**Response**:

{"frame\_id":32}

# **16 Get Device Status**

### 16.1 **Request**

**POST https://gateway\_ip/api/get\_status**

### 16.2 **Request Parameter**

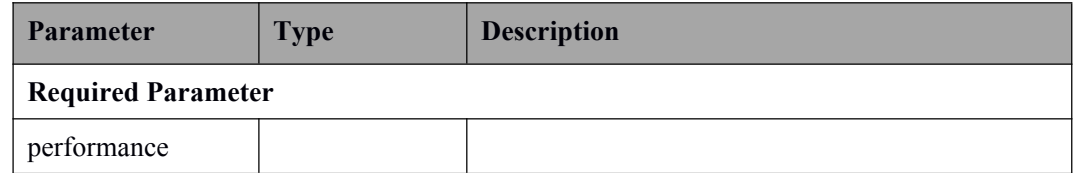

# 16.3 **Response Parameter**

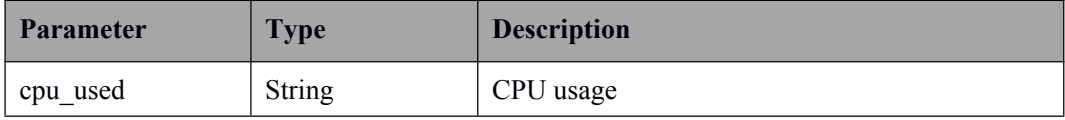

<span id="page-36-0"></span>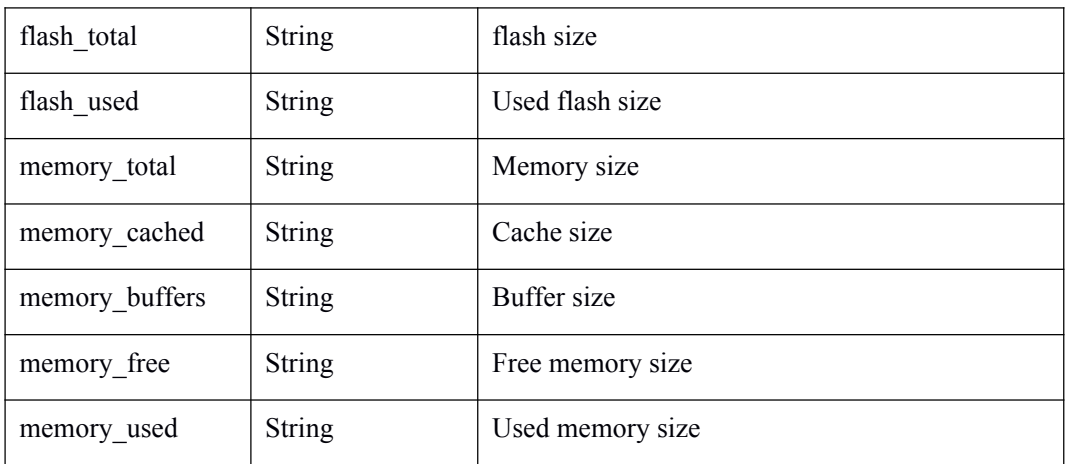

## 16.4 **Example**

### **Request:**

curl -k --anyauth -u admin:admin -d '["performance"]' -H "Content-Type: application/json" https://gateway ip/api/get status

#### **Response**:

```
{"performance":{"cpu_used":"39","flash_total":"27648","flash_used":"17428","
memory total":"109448","memory cached":"34192","memory buffers":"0","memory
free":"58928","memory_used":"50520"}}
```
# <span id="page-37-0"></span>**17 Push Event**

In the latest version, the gateway can push some events such as SMS, SMS sending results and SMS delivery status to your web server.

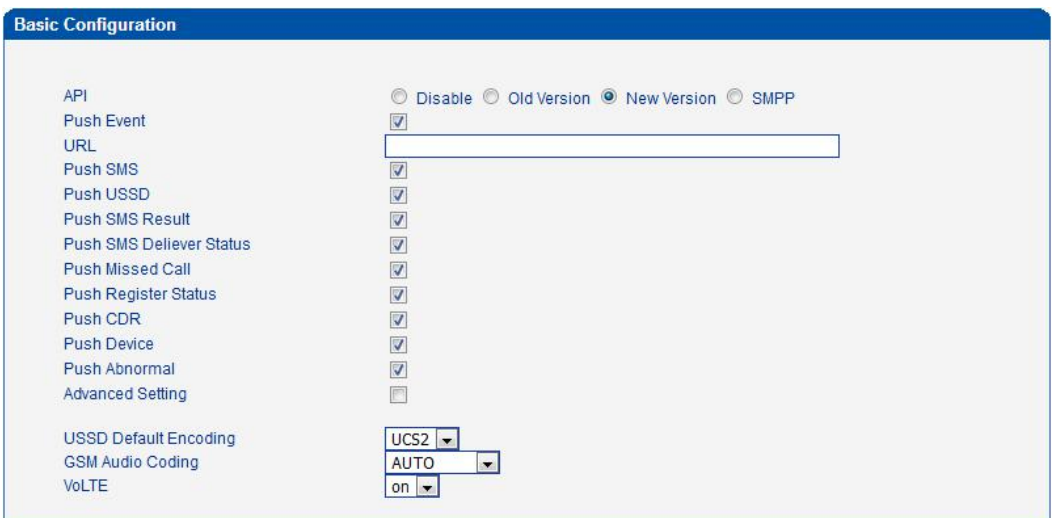

Once you selected push SMS, all SMS messages received by the gateway will be pushed to your web server. The context of SMS pushing is very similar to the response of **[querying](#page-16-0) incoming sms**.

```
{"sn":"xxxx-xxxx-xxxx-xxxx","sms":[{"incoming_sms_id":1,"port":
1,"number":"6717","smsc":"+8613800757511","timestamp":"2016-07
-12 15:46:18","text":"test"}]}
```
The result of SMS pushing is similar to the response of **Query Send SMS [Result](#page-10-0)**.

{"sn":"xxxx-xxxx-xxxx-xxxx","sms\_result":[{"port":1,"number":" 10086","time":"2016-07-12

01:46:02", "status": "DELIVERED", "count":1, "succ\_count":1, "ref\_i d":215,"imsi":"460004642148063"}]}

SMS delivery status

{"sn":"xxxx-xxxx-xxxx-xxxx","sms\_deliver\_status":[{"port":1,"n umber":"10086","time":"2016-07-12

15:46:53","ref\_id":215,"status\_code":0,"imsi":"460004642148063 "}]}

#### USSD

{"sn":"xxxx-xxxx-xxxx-xxxx","ussd":[{"port":1,"text":"Thank you!"}]}

SIM Register Status

{"sn":"xxxx-xxxx-xxxx-xxxx","register":[{"port":8,"iccid":"8986 0040191844710023","imsi":"460004642148063","number":"1371463767 4","status":"up","sequence":2,"slot":2}]}

{"sn":"xxxx-xxxx-xxxx-xxxx","register":[{"port":8,"iccid":"<NUL L>","imsi":"<NULL>","number":"13714637674","status":"down","seq uence":1,"slot":2}]}

Note: Multi-SIM gateway will push SIM Register Status with "slot".

### CDR:

{"sn":"xxxx-xxxx-xxxx-xxxx","cdr":[{"port":2,"start\_date":"201 5-07-21 16:35:20","answer\_date":"2015-07-21

16:35:31","duration":3,"source\_number":"1010","destination\_num ber":"6717","direction":"ip->gsm","ip":"172.16.100.136","codec  $"$ :"G.711U","hangup":"called","gsm\_code":16,"bcch":""}]}

Note: Only answered call will be pushed. For All the CDR, please ues "get\_cdr"

Device:

{"sn":"xxxx-xxxx-xxxx-xxxx","device":{"port\_number":32,"IP":"1 72.18.55.142","MAC":"F8-A0-3D-48-E5-19","status":"power\_off"}} <span id="page-39-2"></span><span id="page-39-1"></span><span id="page-39-0"></span>{"sn":"xxxx-xxxx-xxxx-xxxx","device":{"port\_number":32,"IP":"1 72.18.55.142","MAC":"F8-A0-3D-48-E5-19","status":"power\_on"}}

Abnormal:

{"sn":"xxxx-xxxx-xxxx-xxxx","exception\_info":{"port":0,"type": "call\_fail","action":"reset"}}

Note: Exception Event Handling should be enabled.

# **18 CALL Forward**

### 18.1 **Set Call Forward Request**

**GET [https://gateway\\_ip/api/set\\_port\\_info](http://gateway_ip/api/set_port_info?port=0&action=CallForward¶m=Uncondation)**

## 18.2 **Request Parameter**

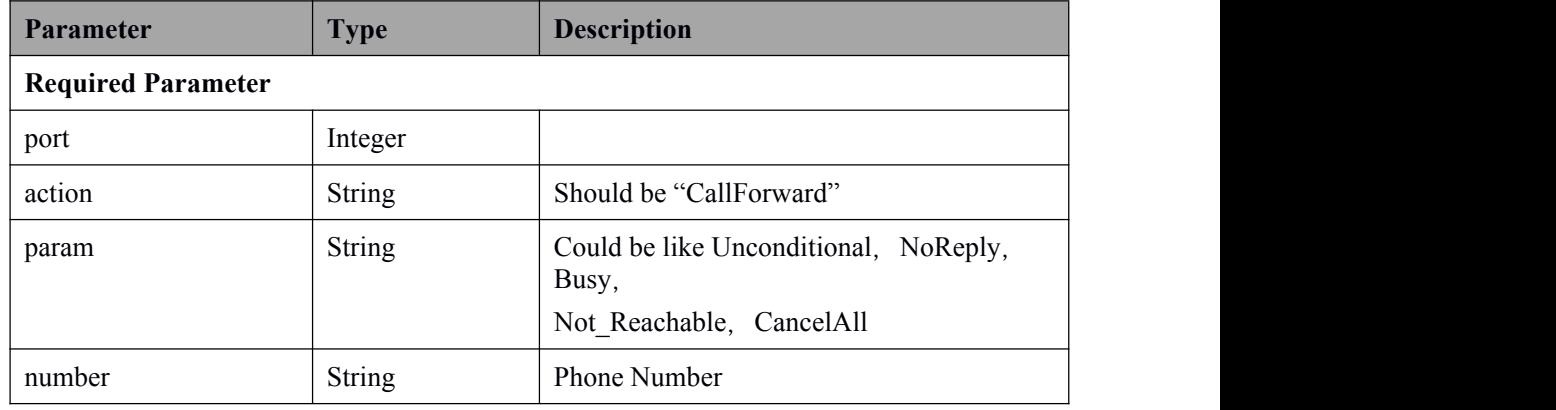

## 18.3 **The First to Read Call Forward Request**

<span id="page-40-0"></span>**GET https://gateway\_ip/api/set\_port\_info**

## 18.4 **The First Request Parameter**

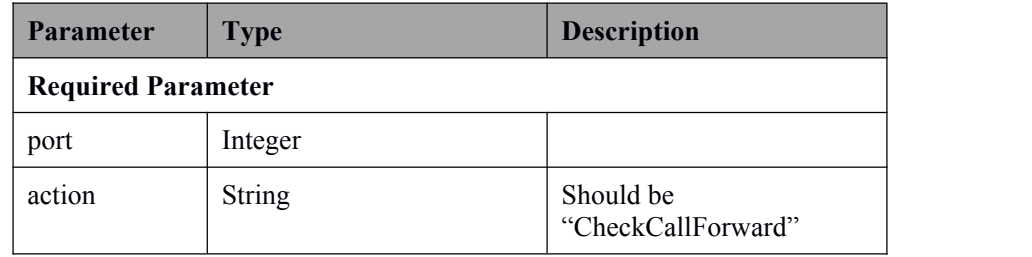

## 18.5 **The Second To Read Call Forward Request**

**GET https://gateway\_ip/api/get\_port\_info**

## 18.6 **The Second Request Parameter**

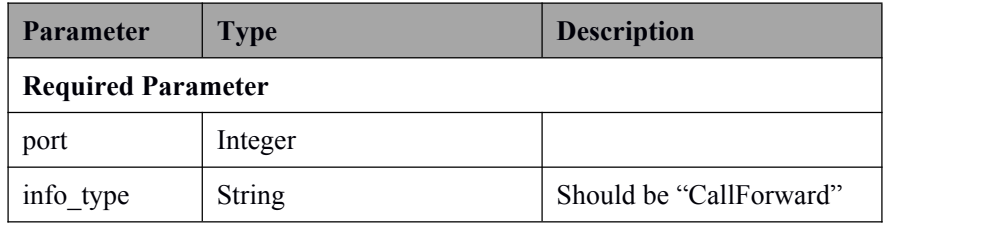

## <span id="page-41-0"></span>18.7 **Example**

### 1. Set call forward

[https://gateway\\_ip/api/set\\_port\\_info?port=8&action=CallForward&param=Uncondi](https://172.18.55.142/api/set_port_info?port=8&action=CallForward¶m=Unconditional&number=15013828917) tional&number=15013828917

{"error\_code":200,"sn":"xxxx-xxxx-xxxx-xxxx"}

2. Send checking command

[https://gateway\\_ip/api/set\\_port\\_info?port=8&action=CheckCallForward](https://172.18.55.142/api/set_port_info?port=8&action=CheckCallForward)

{"error\_code":200,"sn":"xxxx-xxxx-xxxx-xxxx"}

3. Get result

[https://gateway\\_ip/api/get\\_port\\_info?port=8&info\\_type=CallForward](https://172.18.55.142/api/get_port_info?port=8&info_type=CallForward)

{"error\_code":200,"sn":"xxxx-xxxx-xxxx-xxxx","info":[{"port":8,"CallForwardi ng":{"Unconditional":"15013828917"}}]}

# <span id="page-42-0"></span>**19 NAT**

# <span id="page-42-2"></span><span id="page-42-1"></span>19.1 **Application Scenarios**

DRP server can be used to communicate with the gateway behind NAT.

## 19.2 **Configuration section**

(1) Enable "Tools -> Remote Connection Configuration" in the gateway.

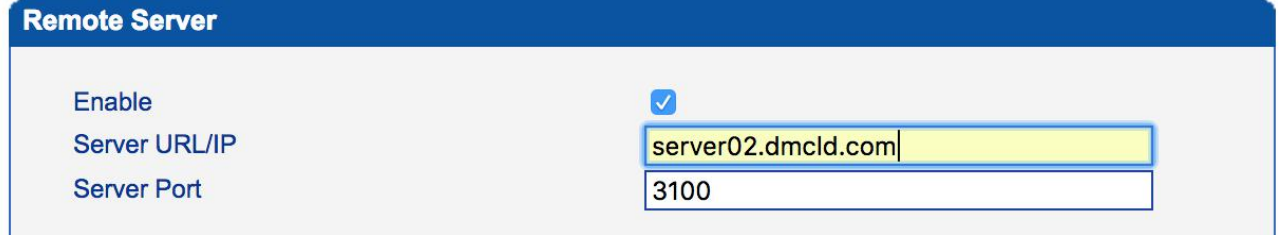

#### (2) Add gateway in DRP server.

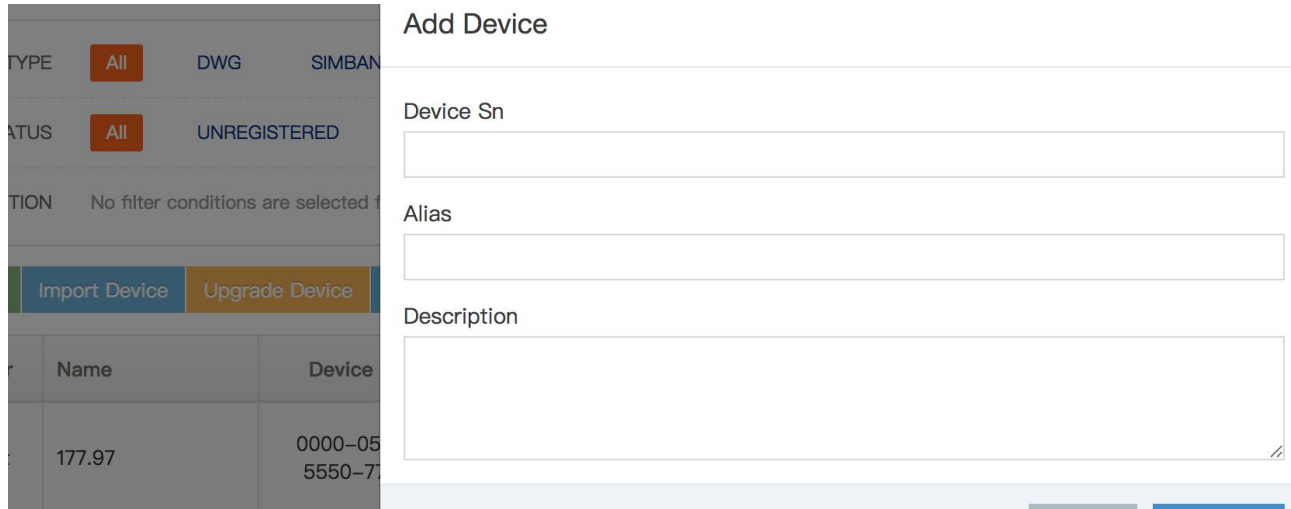

### <span id="page-43-0"></span>19.3 **API Changes**

Based on the IP and port (in the configuration file) that the DRP server is configured, the API client sends the request to that address;

(1) Connect to the DRP server and send the password of the account for authentication

Request: https://drpserver\_ip:port/doLogin?Username=admin&password=admin

After the DRP server authentication passes, it returns 200 OK, indicating that the server accepts the subsequent requests from the API client;

(2) After passing the authentication, send the device serial number to the DRP server:

Request: https://drpserver\_ip:port/remoteWeb?Product\_sns= 0123-4567-890A-BCDE

After the DRP server matches the corresponding device, it replies 200 OK, indicating that subsequent requests of the API client are forwarded to the device specified by the serial number;

(3) Follow-up according to the specific function to send the corresponding request, see the API specific usage (the model api client requests are sent to the DRP server);

# <span id="page-44-0"></span>**20 FAQ**

### <span id="page-44-2"></span><span id="page-44-1"></span>20.1 **How can you specify a portfor sending SMS?**

When you need to specify a port for sending SMS, you can set port parameter in the SMS sending request. If you don't need to send SMS through a specific port, port parameter is not necessary.

### 20.2 **How to match an SMS sending result with an SMS sending**

### **request?**

It is advised to use user id in the SMS sending request. You can use different user id when SMS is sent to a different telephone number, and then SMS sending result will also carry this user id. Each user id needs to be unique, and generally it is changed in an increasing order.

### 20.3 **How fast can a SMS be sent?**

It takes about 5 to 8 seconds to send a SMS message on a GSM gateway, and about 2 to 4 seconds on a LTE gateway. The time depends on the GSM network quality. When the GSM network is in a bad condition, it may take about 1 minute.

### 20.4 **How can you get SMS delivery status?**

Generally, it is not necessary to query delivery status, as delivery status is included in SMS sending Result. But if you want to control the SMS delivery, please see the following:

SMS delivery status is received by gateway in unspecific time. It is connected with an SMS sending result by a ref id. And it is better to query delivery status after SENT\_OK is returned. For a long SMS message which will be divided into 3 smaller SMS segments, if the first ref id in SMS sending result is 0 and those of other two SMS segments are 1 and 2 respectively, at least 3 delivery statuses will be received, carrying ref id 0, 1 and 2 respectively.

### <span id="page-45-0"></span>20.5 **How can you disable SMS delivery status?**

Set the value of 'request status report' parameter into 'false' in the SMS sending request.

## 20.6 **How to send HTTP(s) request in the program?**

 $C/C++$  and PHP can use libcurl for sending HTTP(s) request. The parameter in libcurl is almost the same in curl utility.

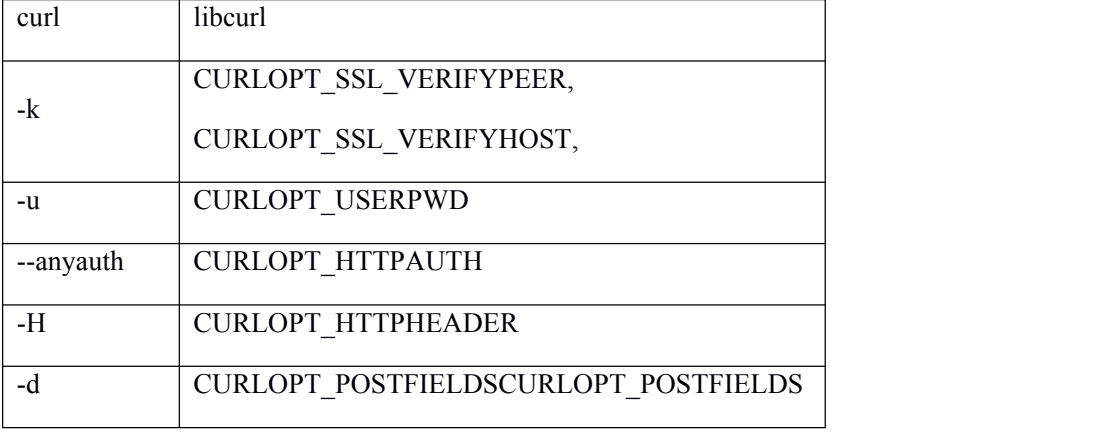

PHP example:

```
$curl = curl_init($url);
curl_setopt($curl, CURLOPT_HTTPAUTH, CURLAUTH_ANY ) ;
curl_setopt($curl, CURLOPT_HEADER, true);
curl_setopt($curl, CURLOPT_RETURNTRANSFER, true);
curl_setopt($curl, CURLOPT_HTTPHEADER, array("Content-type:
application/json;"));
curl_setopt($curl, CURLOPT_USERPWD, "admin:admin");
curl_setopt($curl, CURLOPT_POST, true);
curl_setopt($curl, CURLOPT_POSTFIELDS, $content);
curl_setopt($curl, CURLOPT_FOLLOWLOCATION, 1);
curl_setopt($curl, CURLOPT_SSL_VERIFYPEER, 0);
curl_setopt($curl, CURLOPT_SSL_VERIFYHOST, 0);
```
 $C#, JAVA, PYTHON$  and other programming language have their own lib for sending http request, please check the programming manual for help.